# Construction Master Pro User's Guide

# For Models:

4065 v3.1 Construction Master Pro 4080 v3.1 Construction Master Pro Trig 44080 v3.1 Construction Master Pro Desktop

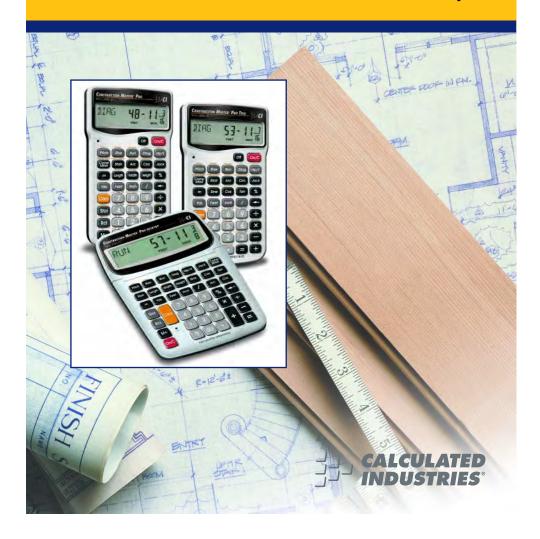

#### CONSTRUCTION MASTER® PRO v3.1 USER'S GUIDE

This User's Guide helps you solve common construction math and material estimation problems using the latest *Construction Master Pro* calculators—three of the most powerful feet-inch-fraction calculators to date:

The Construction Master Pro III Series —

- 1. Construction Master Pro (#4065 v3.1)
- 2. Construction Master Pro Trig (#4080 v3.1)
- 3. Construction Master Pro Desktop (#44080 v3.1)

**IMPORTANT:** The *Construction Master Pro Trig* does not have **Block**, **Concrete Footing**, **Drywall**, or **Length**, **Width**, and **Height** functions. These keys are replaced with standard trigonometric keys.

#### INTRODUCTION

The Construction Master Pro line includes the most advanced feetinch-fraction calculators designed specifically for building pro's!

The *Pro* calculators handle practically any problem involving measurements and can be used to save time, prevent errors, and accurately perform common building projects such as: estimating concrete volume, squaring-up foundations, framing roofs, ordering lumber, building stairs, walls, laying driveways, carpet or floor covering, figuring precise angle calculations, or simply working in feet-inchfractions or decimal feet!

Your Calculator Helps You Solve:

- Dimensional Math Problems
- Conversions Between Feet-Inch-Fractions, Decimal Feet, Decimal Inches, and Yards
- Imperial/Metric Conversions
- Problems Involving All Common Fractions 1/2" to 1/64"!
- Area/Volume Calculations
- Board Feet/Lumber Calculations
- Circle Calculations
- Column/Cone Area and Volume
- Compound Miter Cuts for Crown Moulding
- Material Estimations and Costs
- Polygons
- Rake-Walls
- Right Angle/Triangle Solutions
- Roofing Materials
- Stair Layout (Risers/Treads)
- Studs
- Weight/Volume Conversions

Pro and Desktop Models (NOT AVAILABLE ON TRIG MODEL #4080) Also Solve:

- Block/Bricks, Concrete Footings and Drywall
- Instant Square-up, Perimeter, Wall Area, Room Area and Volume

#### TABLE OF CONTENTS GETTING STARTED......1 KEY DEFINITIONS ......1 Basic Operation Keys ......1 Convert Conv Key – Unit Conversions and Second Functions ....1 Memory and Storage Functions.....2 Recall Rc Key......3 Dimensional Measurement Unit Keys......3 Area and Volume Keys (NOT AVAILABLE ON TRIG MODEL #4080).....4 Weight Keys......5 Construction Project Keys and Functions......6 Block/Brick Function (NOT AVAILABLE ON TRIG MODEL #4080)........6 Circular/Arc Function Keys ......7 Column/Cone Function ......8 Compound Miter/Crown Moulding Keys ......8 Drywall Function (NOT AVAILABLE ON TRIG MODEL #4080)......9 Footing Function (NOT AVAILABLE ON TRIG MODEL #4080)......9 Polygon Function ......9 Right Triangle/Roof Framing Keys......10 Hip/Valley and Jack Rafter Keys.....11 Rake-Wall Function......13 Roof Materials/Covering Function.....14 Stair Key ......14 Studs Function ......16 Trigonometric Keys (TRIG #4080 AND DESKTOP #44080 ENTERING DIMENSIONS......18 Entering Linear Dimensions......18 SETTING FRACTIONAL RESOLUTION......20 Setting Fraction Resolution – *Using the Preference* Setting Mode......20 Converting a Fractional Value to a Different Resolution.........21 CONVERSIONS (LINEAR, AREA, VOLUME) ......22 Linear Conversions ......22 Converting Feet-Inch-Fractions to Decimal Feet......22 Converting Decimal Feet to Feet-Inch-Fractions......22 Converting Fractional Inches to Decimal Inches ......23 Converting Decimal Inches to Fractional Inches ......23 Square Conversions ......23

| Cubic Conversions                                          |    |
|------------------------------------------------------------|----|
| PERFORMING BASIC MATH WITH DIMENSIONS                      | 24 |
| Adding Dimensions                                          | 24 |
| Subtracting Dimensions                                     | 24 |
| Multiplying Dimensions                                     | 24 |
| Dividing Dimensions                                        | 24 |
| Percentage Calculations                                    |    |
| MEMORY OPERATION                                           |    |
| Basic Cumulative Memory (M+)                               |    |
| Permanent Storage Registers (M1 and M2)                    |    |
| PAPERLESS TAPE OPERATION                                   |    |
| EXAMPLES - USING THE CONSTRUCTION MASTER PRO               |    |
| LINEAR MEASUREMENT EXAMPLES                                |    |
| Adding Linear Measurements                                 |    |
| Cutting Boards                                             |    |
| Window Measurement                                         |    |
| Calculating the Center Point                               |    |
| AREA CALCULATIONS                                          |    |
| Square Area (x²)                                           |    |
| Area of a Rectangular Room (LxW)                           | 31 |
| Using Multi-Function Width Key to Find Area, Square-up and | _  |
| Perimeter (NOT AVAILABLE ON TRIG MODEL #4080)              |    |
| VOLUME CALCULATIONS                                        |    |
| Rectangular Containers (LxWxH)                             | 32 |
| Using the Multi-Function Height Key to Find Volume,        |    |
| Wall Area and Room Area                                    | ~  |
| (NOT AVAILABLE ON TRIG MODEL #4080)                        | 32 |
| Volume of a Cylinder                                       |    |
| Volume of a Cone WEIGHT/VOLUME CONVERSIONS                 | 33 |
| Weight Conversions                                         |    |
| Weight per Volume/Volume Conversions                       |    |
| BLOCKS/BRICKS (NOT AVAILABLE ON TRIG MODEL #4080)          |    |
| Number of Blocks, Based on Entered Length and Height       |    |
| Number of Blocks, Based on Entered Area                    |    |
| Number of Blocks, Based on Calculated Perimeter            |    |
| Number of Blocks, Based on Entered Length                  |    |
| Number of "Face" Bricks                                    |    |
| Number of "Paver" Bricks                                   |    |
| BOARD FEET – LUMBER ESTIMATION                             |    |
| Total Board Foot - With Dollar Cost                        |    |

| Number of Board Feet Based on Entered Volume          | 38 |
|-------------------------------------------------------|----|
| CIRCLE AND ARC CALCULATIONS                           | 39 |
| Circumference and Area of a Circle                    | 39 |
| Arc Length – Degree and Diameter Known                | 39 |
| Arc Length - Chord Length and Segment Rise Known      | 39 |
| Arc Calculations – Arc Length and Diameter Known      | 40 |
| ARCHED SEGMENT WALLS                                  | 41 |
| Arched Segment Walls - Arched Windows (No Base)       | 41 |
| Arched Segment Walls - Arched Windows (With Base)     | 42 |
| Arched Segment Walls - Chord Length and Segment Heigh | t  |
| Known                                                 | 43 |
| COMPOUND MITER                                        | 45 |
| Compound Miter Cuts                                   | 45 |
| CONCRETE/PAVING                                       |    |
| Volume of Concrete for a Driveway                     |    |
| Concrete Columns                                      |    |
| Complex Concrete Volume                               | 48 |
| Polygon, Finding Angles Based on Entered Radius and   |    |
| Number of Sides                                       |    |
| Concrete Footings (NOT AVAILABLE ON TRIG MODEL #4080) |    |
| Squaring-up a Foundation                              |    |
| DRYWALL (NOT AVAILABLE ON TRIG MODEL #4080)           |    |
| Number of Drywall Sheets for a Given Area             |    |
| Number of Drywall Sheets for a Given Length           |    |
| GRADE/SLOPE                                           |    |
| Back-Fill on a Slope – Percent of Grade Known         |    |
| RIGHT TRIANGLE AND ROOF FRAMING EXAMPLES              |    |
| Roof Framing Definitions                              |    |
| Degree of Pitch                                       |    |
| Percent Grade                                         |    |
| Pitch Ratio or Slope                                  |    |
| Common Rafter Length                                  |    |
| Common Rafter Length – Pitch Unknown                  |    |
| Angle and Diagonal (Hypotenuse)                       |    |
| Rise                                                  |    |
| Rise and Diagonal                                     |    |
| Sheathing Cut                                         |    |
| Regular Hip/Valley and Jack Rafters                   | 60 |
| Jack Rafters – Using Other Than 16-Inch On-Center     |    |
| Spacing                                               | 61 |

| Irregular Hip/Valley and Jack Rafters - Descending, with    |    |
|-------------------------------------------------------------|----|
| On-center Spacing Maintained                                | 62 |
| Irregular Hip/Valley and Jack Rafters - Ascending, with     |    |
| Jacks Mating at Hip/Valley                                  | 64 |
| Rake-Wall – No Base                                         | 66 |
| Rake-Wall – With Base                                       | 67 |
| ROOFING MATERIALS                                           | 68 |
| Roof Covering - Entering Pitch, Length and Width            | 68 |
| Roof Covering - Entering Rise, Run (No Pitch) and Area      | 69 |
| STAIR LAYOUT EXAMPLES                                       | 70 |
| Stair Layout Definitions                                    |    |
| Stairs - Given Only Floor-to-Floor Rise                     | 72 |
| Stairs – Given Only the Run                                 | 74 |
| Stairs - Given Rise and Run                                 | 75 |
| Stairs - Given Rise and Run, Using "Riser Limited" Function |    |
| for Code Restrictions                                       | 76 |
| Baluster Spacing                                            |    |
| STUDS                                                       |    |
| BASIC D:M:S AND TRIGONOMETRY EXAMPLES                       |    |
| Converting Degrees:Minutes:Seconds                          |    |
| Time Calculations Using D:M:S                               |    |
| TRIGONOMETRIC FUNCTIONS                                     |    |
| Converting Percent Grade to D:M:S                           |    |
| Converting Tangent/Pitch to Angle                           |    |
| Converting Roof Angle in Degrees to Pitch in Inches         |    |
| Angle – Rise and Hypotenuse Known                           |    |
| APPENDIX A – <i>DEFAULT SETTINGS</i>                        |    |
| APPENDIX B – <i>Preference Settings</i>                     |    |
| How to Set Preferences                                      |    |
| Accessing Preference Settings                               |    |
| APPENDIX C – <i>CARE INSTRUCTIONS</i>                       | 89 |
| APPENDIX D – IMPORTANT NOTES FOR OWNERS OF                  |    |
| PREVIOUS CONSTRUCTION MASTERS                               | 90 |
| APPENDIX E – ACCURACY/ERRORS, AUTO SHUT-OFF,                |    |
| BATTERIES, RESET                                            |    |
| ACCURACY/ERRORS                                             |    |
| Error Codes                                                 |    |
| AUTO SHUT-OFF                                               |    |
| BATTERIES                                                   |    |
| Replacing the Battery(ies)                                  |    |
| Battery Replacement Instructions                            | 92 |

| RESET                             | 92 |
|-----------------------------------|----|
| APPENDIX F - AREA/VOLUME FORMULAS | 93 |
| AREA FORMULAS                     | 93 |
| SURFACE AREA/VOLUME FORMULAS      |    |
| REPAIR AND RETURN                 | 95 |
| WARRANTY                          |    |
| INDEX                             |    |

#### **GETTING STARTED**

#### **KEY DEFINITIONS**

#### **Basic Operation Keys**

On/C On/Clear — Turns power on. Pressing once clears

the display. Pressing twice clears all temporary values.

**Off** — Turns all power off, clearing all non-permanent

registers. For desktop model 44080, press Conv On/C

to turn power off.

♣ Arithmetic operation keys.

88

Four-function  $(+, -, x, \div)$  percent key. (See page 25)

for examples.)

**0** − **9** and **•** Keys used for entering digits.

(DESKTOP ONLY) Enters "00" to save keystrokes (e.g.,

1 00 to enter 100).

Backspace Key — Used to delete entries one key-

stroke at a time (unlike the On/C function, which

deletes the entire entry).

#### Convert Conv Key — Unit Conversions and Second Functions

The Conv key is used to convert between measurement units or to access the second functions listed below:

Conv X Clear All — Clears all values, including Memory.

Resets all permanent entries to default values (except Preference Settings which are retained).

<u>Note</u>: Use only when necessary, as it resets all stored values to factory defaults. See **page 82** for a listing of default values.

Conv %  $x^2$  — Squares the value in the display. For example,

to square the value 10, enter 1 0 then Conv 3.

Conv Square Root Function  $(\sqrt{x})$  — Used to find the

square root of a non-dimensional or area value

(e.g., 1 0 0 Conv == 10).

Conv  $\sqrt{\phantom{a}}$  — Allows entry of an exponent. For example,

**8** Conv **1 1 4** is 8 times 10 to the 14th power.

Conv  $\blacksquare$  1/x — Finds the reciprocal of a number (e.g.,  $\blacksquare$ 

Conv 🖶 🖨 0.125).

- Conv Change Sign (+/-) Toggles the sign of the displayed value to positive or negative.
- Conv 

  Degrees:Minutes:Seconds (dms ◆ ▶ deg) —

  Converts between D:M:S and decimal degree formats.
- **Total Cost (Cost)** Calculates total material cost given a unit dimension and an entered Per Unit Cost.
- Conv Stor Access Preference Settings (Prefs) Used to access various customizable settings, such as dimensional answer formats (see Preference Settings on page 83).

#### **Memory and Storage Functions**

M+ Cumulative Memory — Whenever the M+ key is pressed, the displayed value will be added to the Memory. Other memory functions:

| FUNCTION               | KEYSTROKES |
|------------------------|------------|
| Add to Memory          | M+         |
| Subtract from Memory   | Conv M+    |
| Recall total in Memory | RcI M+     |
| Display/Clear Memory   | RcI RcI    |
| Clear Memory           | Conv RcI   |

Memory is semi-permanent, clearing only when you:

- 1) turn off the calculator;
- 2) press Rcl Rcl;
- 3) press Conv Rcl;
- 4) press Conv X (Clear All).

When memory is recalled (Rel M+), consecutive presses of M+ will display the calculated average and total count of the accumulated values.

Storage Registers (M1) through (M3) — Stores the displayed value in non-cumulative, permanent Memory (e.g., 1 0 Stor 1). Good for storing a single value, for future reference (RC 1 = 10).

Note: Non-cumulative means it only accepts one value (does not add or subtract) and a second entered value will replace the first. Permanent means the value is stored even after the calculator is shut off. To delete a stored value, enter a new value or perform a Clear All (COT) (S).

#### Recall RCI Key

The Rcl key is used to recall or review stored values (e.g., Rcl Pitch to recall a previously entered pitch value). It is also used in reviewing stored settings, or in Paperless Tape and Memory operation (see below).

Paperless Tape (Tape) — Accesses the paperless tape mode (see "Paperless Tape" page 27), which keeps track of your past 20 entries. Useful for checking strings of numbers.

RCI RCI Clear M+ — Displays and clears M+.

RC M+ Displays value stored in M+.

Recall (M1) through (M3) — Recalls the value stored in M1, M2, or M3.

#### **Dimensional Measurement Unit Keys**

The following keys are used for entering units of measure, with ease and accuracy:

Yards — Enters or converts to Yards.

Feet — Enters or converts to Feet. Also used with the Inch and / keys for entering Feet-Inch values (e.g., 6 Feet 9 Inch 1 / 2).

Note: Repeated presses of Feel after Conv toggle between Feet-Inches and Decimal Feet (e.g., 6 Feel 9 Inch 1 2 Conv Feel 6.791667 Feet; press Feel again to return to Feet-Inch-Fractions).

Inches — Enters or converts to Inches. Also used with the ✓ key for entering fractional Inch values (e.g., 🤊 Inch 1 🗸 2).

Note: Repeated presses of fineh after Conv toggle between Fractional and Decimal Inches (e.g., ) fineh () (2) Conv fineh 9.5 Inch; press fineh again to return to Fractional Inches).

Fraction Bar — Used to enter fractions. Fractions may be entered as proper (1/2, 1/8, 1/16) or improper (3/2, 9/8). If the denominator (bottom) is not entered, the calculator's fractional resolution setting is automatically used (e.g., entering 1 5 ✓ or will display 15/16, based on the default fractional resolution setting of 16ths.

| m      | <i>Meters</i> — Enters or converts to <i>Meters</i> .                       |
|--------|-----------------------------------------------------------------------------|
| Conv 7 | <b>Centimeters (cm)</b> — Enters or converts to Centimeters.                |
| Conv 9 | <b>Millimeters (mm)</b> — Enters or converts to <i>Millimeters</i> .        |
| Conv 2 | <b>Acres (Acre)</b> — Enters or converts (a square value) to <i>Acres</i> . |
| Conv 8 | Board Feet (Bd Ft) — Enters or converts cubic                               |

#### Area and Volume Keys (NOT AVAILABLE ON TRIG MODEL #4080)

144 Cubic Inches.

Width

Height

**Length** — Enters a length for calculation of area or volume.

Width — A multi-function key used to enter a width for calculation of area or volume (if a length and height are also entered). Consecutive presses of this key display or calculate:

values to Board Feet. One Board Foot is equal to

| <u>Press</u> | Result                           |
|--------------|----------------------------------|
| 1            | Displays Entered Width (WDTH)    |
| 2            | Area (AREA)                      |
| 3            | Square-up (SQUP)                 |
| 4            | Perimeter (PER)                  |
| 5            | Redisplays Entered Length (LNTH) |
| 6            | Redisplays Entered Width (WDTH)  |

**Height** — A multi-function key used to enter a height for calculation of volume (if a length and width are also entered). Consecutive presses of this key display or calculate:

| display of calculate. |                                  |
|-----------------------|----------------------------------|
| <u>Press</u>          | Result                           |
| 1                     | Displays Entered Height (HGHT)   |
| 2                     | Volume (VOL)                     |
| 3                     | Wall Area (WALL)                 |
| 4                     | Total Room Area (ROOM)           |
| 5                     | Redisplays Entered Length (LNTH) |
| 6                     | Redisplays Entered Width (WDTH)  |

#### Weight Keys

- **Kilograms (kg)** Enters or converts (a weight or volume value) to *Kilograms*. A dimensioned volume will convert using the stored Weight per Volume value.
- Metric Tons (met tons) Enters or converts (a weight or volume value) to Metric Tons. A dimensioned volume will convert using the stored Weight per Volume value.
- **Pounds (lbs)** Enters or converts (a weight or volume value) to *Pounds*. A dimensioned volume will convert using the stored Weight per Volume value.
- **Tons (tons)** Enters or converts (a weight or volume value) to *Tons*. A dimensioned volume will convert using the stored Weight per Volume value.
- Store Weight per Volume (wt/vol) Stores a new Weight per Volume value as Tons per Cubic Yard or other format, as listed below:

Note: After entering a value and pressing Sior ①, continue pressing the ① digit key until you've reached the desired weight per volume format. To recall your setting, press Rc ①.

- Ton Per CU YD
- LB Per CU YD
- LB Per CU FEET
- MET Ton Per CU M
- kG Per CU M

This value is permanently stored until you change it or perform a *Clear All* (Conv X).

#### **Construction Project Keys and Functions**

The following Construction Project Keys and Functions help you instantly figure quantities and costs of materials, so you can build like a pro!

#### Block/Brick Function (NOT AVAILABLE ON TRIG MODEL #4080)

The *Blocks* function helps you quickly estimate the quantity of blocks or bricks required for building walls, walkways or other areas.

Conv Length

Number of Blocks or Bricks (Blocks) —

Calculates the number of blocks (or bricks) based on:

- an entered or calculated linear value
- an entered or calculated area
- an entered value in Length
- values entered in Length and Height (solved area)

Uses a standard block/mortar area of 128 Square Inches and a block length of 16 Inches. This function can also be used for calculating the number of "face" or "paver" bricks by storing a brick size (see below).

Stor 4

Store Block or Brick Size (Blk Size) — Used to store: (1) a block area other than the default block area of 128 Square Inches (e.g., 1 2 0 mch mch store) and (2) a block length other than the default block length of 16 Inches (e.g., 1 8 mch store) 4 stores a length of 18 inches). These values are permanently stored until you change them or perform a Clear All (Conv X). To recall the stored settings, press RC 4 (repeated presses of RC 4 toggle between block area and block length).

Note: For Brick Estimates — You may also enter a brick size using Stor 4. For example, when building with standard "face" bricks, enter a brick size of 21 Square Inches (2 1 nch nch stor 4) or store a "paver" brick size of 32 Square Inches (3 2 nch nch stor 4; based on Modular U.S. brick size of 3-5/8 Inches x 2-1/4 Inches x 7-5/8 Inches, including 3/8-inch mortar = 4 Inches x 2-5/8 Inches x 8 Inches).

#### Circular/Arc Function Keys

The circle key helps you quickly solve circular area, volume or arc problems.

Circ

**Circle** — Displays and calculates the following values, given an entered circle diameter\* or radius:

- Diameter (DIA)
- Circle area (AREA)
- Circumference (CIRC)

\*To enter a diameter (e.g., 10 Feet), press 1 0 Feet Circ.

Conv Arc

**Radius** — Enters or calculates the *circle radius* (e.g., 5 Feet Conv Arc).

Arc

Arc Length or Degree of Arc — A multi-function key that enters or calculates Arc Length or Degree of Arc, and further solves for additional circular/arc values, including arched segment walls (based on the stored On-center spacing), listed below.

#### **Press Result**

- 1 Arc Length or Degree of Arc (ARC)
- 2 Chord Length (CORD)
- 3 Segment Area (SEG)
- 4 Pie Slice Area (PIE)
- 5 Segment Rise (RISE)
- 6 Stored On-Center Spacing (OC)
- 7 Length of Arched Wall 1\* (AW 1)

Run

**Run (Chord Length)** — Enters or calculates the Chord Length. Used in conjunction with an entered segment rise to solve for the radius of a circle or with an entered radius to solve for the segment rise.

Rise

**Rise (Segment Rise)** — Enters or calculates the segment rise. Used in conjunction with an entered Chord Length to solve for the radius of a circle or with an entered radius to solve for the Chord Length.

<sup>\*</sup> The calculator will calculate arched segment wall lengths (if applicable) with consecutive presses of the 🚾 key until it reaches the last wall length.

#### Column/Cone Function

The Column and Cone function helps you quickly estimate volume and surface area of columns or cones.

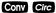

Column and Cone (Column/Cone) — With an entered diameter and height, the first and second presses of Circ (following Conv) will calculate the total volume and surface area of a Column; the third and fourth consecutive presses of Circ calculate the total volume and surface area of a Cone.

#### For Trig Model (#4080) Users:

As this model does not have a Height key, you must enter the height using the Rise key.

## **Compound Miter/Crown Moulding Keys**

The Construction Master Pro also calculates compound miter cut angle solutions for cutting and installing crown moulding on a wall. The Compound Miter function can also be used for finding angle cuts for many types of compound miter problems, such as siding, railing and trim.

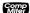

**Compound Miter** — With stored spring (crown) angle and entered wall corner angle\*, consecutive presses of will calculate the following:

#### Press Result

- 1 Miter Angle (MITR)
- 2 Bevel Angle (BEVL)
- 3 Redisplays Stored Spring Angle (SPRG)
- 4 Redisplays Entered Wall Corner Angle (CRNR)

<sup>\*</sup> Wall Corner Angle entries of less than 25 into \*\* will be assumed to be the number of sides of a polygon; in this case, the calculator will calculate the unknown Wall Corner Angle first, then proceed with the above angle calculations.

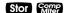

Store Spring Angle (Spring Angle) — Stores a value other than the default spring (crown) angle of 45° (e.g., 3 8 Stor Stores 38° spring angle). This value is permanently stored until you change it or perform a Clear All (CON X). To recall the stored setting, press RCI MIRP.

#### Drywall Function (NOT AVAILABLE ON TRIG MODEL #4080)

Conv Height

**Drywall Sheets (Drywall)** — Calculates the number of 4 x 8, 4 x 9, and 4 x 12 *sheets* for an entered or calculated area.

#### Footing Function (NOT AVAILABLE ON TRIG MODEL #4080)

The Footing function helps you quickly estimate the volume of concrete required for concrete footings.

Conv Width

**Footing** — Calculates total quantity of concrete required for *concrete footings* based on an entered wall length and footing size. Size based on the default footing size of 264 Square Inches (industry standard).

Stor 6

Store Footing Area (Ftg Area) — Used to store a value other than the default footing size of 264 Square Inches (e.g., 1 2 8 Inch Inch Stor 6 stores a footing size of 128 Square Inches). This value is permanently stored until you change it or perform a Clear All (CONV X). To recall the stored setting, press RC 6.

#### **Polygon Function**

The Polygon function is handy for calculating multi-sided shapes (such as found in concrete applications).

Conv Run

**Polygon** — With an entered diameter or radius and number of sides of a polygon-shaped figure, Conv., calculates the following:

| <b>Press</b> | Result                                    |
|--------------|-------------------------------------------|
| 1            | Full Angle (FULL)                         |
| 2            | Bi-Sect, or Half Angle (HALF)             |
| 3            | Side Length (SIDE)                        |
| 4            | Perimeter of Polygon (PER)                |
| 5            | Area of Polygon (AREA)                    |
| 6            | Radius* (RAD)                             |
| 7            | Redisplays Entered Number of Sides (SIDE) |

<sup>\*</sup>Solves radius for an entered diameter or redisplays the entered

#### **Right Triangle/Roof Framing Keys**

#### **Right Triangle:**

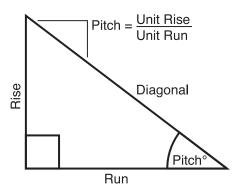

Using the Pythagorean theorem, the top row of keys on your *Construction Master Pro* will calculate instant solutions in dimensional format to right triangle problems (particularly, roof framing).

The *Construction Master Pro's* keys are labeled in easy to remember roofing terms. The right triangle is calculated simply by entering two of four variables: Rise, Run, Diagonal, or Pitch.

Pitch

**Pitch** — Enters or calculates the *Pitch* (slope) of a roof (or right triangle). Pitch is the amount of "rise" over 12 Inches (or one meter) of "run." Pitch may be entered as:

- a dimension: 9 Inch Pitch
- an angle or degrees: 3 0 Pitch
- a percentage (percent grade): 7 5 % Pitch
- a pitch ratio: 0 7 5 Conv Pitch

Once a Pitch in one of the above formats is entered, consecutive presses of **Pitch** will convert to the remaining Pitch formats listed above (e.g., Pitch in Inches will convert to Pitch Degrees, Percent Grade and Pitch Ratio/Slope).

<u>Note</u>: An entered (vs. calculated) pitch is a **permanent** entry. This means that it will remain stored even after you turn the calculator off. To change the Pitch, simply enter a new Pitch value.

In contrast, a **calculated** Pitch value is **not permanently stored**. This means that the calculator will return to the Pitch value you **last entered** when you clear the calculator or press **ONC** twice.

Pitch Ratio or Slope (Slope) — Enters the Pitch as a ratio or Slope of a roof (or right triangle). For example, 0.58 slope is entered as • 5 8 Conv

**Rise** — Enters or calculates the *Rise* or vertical leg (height) of a right triangle.

Run —Enters or calculates the Run or horizontal leg (base) of a right triangle.

Diagonal — Enters or calculates the diagonal leg (hypotenuse) of a right triangle. Typical applications are "squaring up" slabs or finding common rafter lengths. Additional presses of the Diag key will also display plumb and level cut angles in degrees.

<u>Note</u>: The Common rafter calculation is the "point-to-point" length and does not include the overhang or ridge adjustment.

#### Hip/Valley and Jack Rafter Keys

Rise

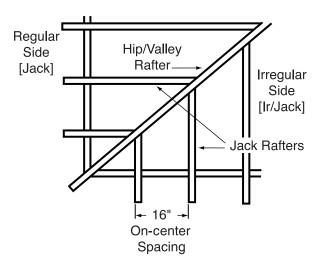

The *Construction Master Pro* uses the Rise, Run, Diagonal, Pitch and On-center spacing values to calculate *Regular* and *Irregular* Hip/Valley and Jack rafter lengths (excluding wood thickness, etc.).

When calculating Regular and Irregular Jack rafter lengths, you will see the letters "JK" (Regular pitch side) or "IJ" (Irregular pitch side) and the corresponding jack number to the left of your calculator display. This will help you keep track of the descending sizes and which side the corresponding rafter is based on.

Hip/V

**Hip/Valley Rafter** — Finds the Regular or Irregular Hip/Valley rafter length.

- Regular Hip/Valley Length: After right triangle/rafter values are entered or calculated (e.g., Pitch, Rise, Run), pressing Hip/V will calculate the length of the Regular Hip/Valley rafter.
- Irregular Hip/Valley Length: If an irregular pitch is entered (see next definition), pressing
   Will calculate the Irregular Hip/Valley rafter length. (An Irregular or "non-standard" roof has two different Pitches/Slopes.)
- Subsequent presses of the HID/V key will also display plumb, level, and cheek cut angle values in degrees.

Conv Hip/V

*Irregular Pitch (Ir/Pitch)* — Enters the irregular or secondary pitch value used to calculate lengths of the irregular hip/valley and jack rafters.

You may enter the irregular pitch as:

• a dimension: 9 Inch Conv Hip/V

• an angle: 3 0 Conv Hip/V

a percentage: 7 5 % Conv Hip/V

Note: An entered irregular pitch can be recalled by pressing RC

Jack

**Jack Rafters** — Finds the descending *Jack* rafter sizes for *regular* pitched roofs, based on the stored On-center spacing and previously entered or calculated right triangle/rafter values (e.g., pitch, rise, run).

Repeated presses of the lock key will display the incremental jack adjustment, all the rafter sizes (on the Regular pitch side) as well as display the plumb, level, and cheek cut angle values. Additional presses will display the rafter sizes on the Irregular pitch side (if an Irregular Pitch was entered; see above), or repeat the previously displayed values.

(Cont'd)

#### (Cont'd)

<u>Note</u>: You may set your calculator to display the Jack Rafter lengths in either ascending or descending order (see Preference Settings on **page 83**).

<u>Note</u>: You may set your calculator to "mate up" with the Jack Rafters, rather than using the entered or default On-center spacing for both sides (see Preference Settings on **page 83**).

- Store On-center (o.c.) Spacing Used to store a value other than the default of 16 Inches On-center (e.g., 18 Inch Stores an 18-inch On-center) for Jack Rafter calculations. Press RCI 5 to review the stored value.
- Conv Jack Irregular Side Jacks (Ir/Jack) Operates same as Jack, but displays the rafter values from the Irregular pitched side first.

#### **Rake-Wall Function**

- Rake-Wall (R/Wall) This function finds the stud sizes in a Rake-Wall based on calculated or entered values for pitch, rise and/or run. Repeated presses of will display the various sizes. The sizes can be displayed in either descending (from longest to shortest) or ascending (from shortest to the longest) order, depending upon your preference setting (see Preference Settings on page 83). If a dimensional value is entered before pressing Conv Rise, this value will be taken as the Rake-Wall base size and automatically added to the various rafter lengths.
- Store On-center (o.c.) Spacing Used to store a value other than the default of 16 Inches On-center (e.g., 1 8 Inch Stor 5 stores an 18-inch On-center) for Rake-Wall stud calculations. Press Rcl 5 to review the stored value.

#### **Roof Materials/Covering Function**

The *Construction Master Pro's Roof* function provides a quick calculation of roof area, number of squares and bundles, and number of 4 x 8 sheets required for roof coverage.

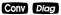

**Roof** — Given an entered Pitch (or Rise and Run) and plan area (or Length and Width), calculates the following:

| <u>Press</u> | Result                        |
|--------------|-------------------------------|
| 1            | Roof Area (ROOF)              |
| 2            | Number of Roof Squares (SQRS) |
| 3            | Number of Roof Bundles (BNDL) |
| 4            | Roof Bundle Size* (B-SZ)      |
| 5            | Number of 4 x 8 Sheets (4x8)  |
| 6            | Pitch (PTCH)                  |
| 7            | Plan Area (PLAN)              |

<sup>\*</sup>Roof bundle size is 33.33 Square Feet.

#### Stair Key

The Construction Master Pro easily calculates stair layout solutions. With entered values for floor-to-floor rise and/or run, it will calculate Riser, Tread, Stringer, and Incline Angle values simply by pressing the stair key.

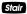

**Stair** — A multi-function key that uses a stored Riser Height, stored Tread Width, stored Headroom Height and Floor Thickness, and entered Rise and Run values to calculate and display the following:

| Press<br>1<br>2<br>3<br>4<br>5<br>6<br>7 | Result Actual Riser Height (R-HT) Number of Risers (RSRS) Riser Overage/Underage (R+/-) Tread Width (T-WD) Number of Treads (TRDS) Tread Overage/Underage (T+/-) Stairwell Opening (OPEN) |
|------------------------------------------|----------------------------------------------------------------------------------------------------|
| 4                                        | • • • • • • • • • • • • • • • • • • • •                                                                                                    |
| 5                                        |                                                                                                    |
| 6                                        | J , ,                                                                                                    |
| 7                                        | ,                                                                                                    |
| 8                                        | Stringer Length (STRG)                                                                                                    |
| 9                                        | Incline Angle* (INCL)                                                                                                    |
| 10                                       | Run of Treads (RUN)                                                                                                    |
| 11                                       | Floor-to-Floor Rise (RISE)                                                                                                    |

(Cont'd)

(Cont'd)

| <b>Press</b> | <u>Result</u>                               |
|--------------|---------------------------------------------|
| 12           | Stored (Desired) Riser Height (R-HT STORED) |
| 13           | Stored (Desired) Tread Width (T-WD STORED)  |
| 14           | Stored Headroom (HDRM STORED)               |
| 15           | Stored Floor Thickness (FLOR STORED)        |
|              |                                             |

Note: Default values are 7-1/2 Inches for Desired Riser Height and 10 Inches for Desired Tread Width, 10 Inches for Floor Thickness, and 6 Feet 8 Inches for Headroom Height.

Note: It is not possible for the calculator to include the nose/overhang measurement. Thus, you need to adjust for this measurement per local codes.

\*If the inclination angle exceeds the stored riser height and Tread Width ratio by 10%, the yield symbol will appear, indicating a steep incline.

- Stor ① Store Desired Riser Height (Riser Ht) Stores a value other than the default desired stair riser height of 7-1/2 Inches (e.g., ③ Inch Stor ⑦ stores an 8-inch desired stair riser height). To recall the stored setting, press RC ⑦.
- Store Floor Thickness/Height (Floor Ht) Stores a value other than the default desired floor thickness of 10 Inches (e.g., 8 Inch Stor 8 stores an 8-inch desired floor thickness). To recall the stored setting, press RC 8. This is used, along with stored headroom height, for calculating the length of the stairwell opening.
- Store Desired Tread Width (Tread W) Stores a value other than the default desired stair Tread Width of 10 Inches (e.g., 1 2 Inch Stor 9 stores a 12-inch desired stair Tread Width). To recall the stored setting, press RC 9.
- Stor Stor Stor Stor Set Headroom Height Sets the desired Headroom Height for calculation of the stairwell opening. Default is 6 Feet 8 Inches. Use the key to increase and the key to decrease the stored headroom height. See Preference Settings instructions on page 86.

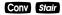

Riser Limited — Used for situations when the riser height is limited by local code. When you press Conv Stair, the calculator will recalculate stair values so that the actual Riser Height will not exceed your stored desired Riser Height (e.g., it will never exceed the stored desired Riser Height of 7-1/2 Inches, if 7-1/2 Inches is the value stored using Stor 7). To compensate for this limitation, the calculator will add one to the number of risers.

#### **Studs Function**

The Construction Master Pro also calculates the number of studs required for a wall using an entered length and stored On-center spacing value.

Conv 5

Studs — Calculates the number of studs for an entered or displayed linear value. Based on the stored On-center spacing (16 inches is the default).

#### Trigonometric Keys (TRIG #4080 AND DESKTOP #44080 MODELS ONLY)

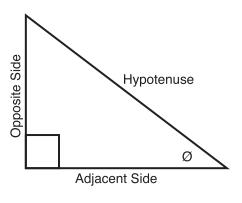

Tangent Ø = **Opposite** 

Adjacent

Sine Ø **Opposite** 

Hypotenuse

Cosine Ø **Adjacent** 

Hypotenuse

The *Trig* model (#4080) and *Desktop* (#44080) calculators have standard trigonometric keys, in addition to right triangle/rafter keys (e.g., Rise, Run, Diagonal), for advanced right triangle mathematics.

The Sine, Cosine and Tangent of an angle are defined in relation to the sides of a right triangle.

Using the **CONV** key with the trigonometric function displays the inverse (Arcsine, Arccosine, and Arctangent). These are used to find the angle for the Sine, Cosine, or Tangent value entered.

| Sine | Sine Function — ( | Calculates | the | <i>Sine</i> of | an entered |
|------|-------------------|------------|-----|----------------|------------|
|      |                   |            | - 1 |                |            |

degree or non-dimensioned\* value.

Conv Sine Arcsine (sin -1) — Calculates the angle for the entered or calculated Sine value.

Cosine Function — Calculates the Cosine of a

degree or non-dimensioned\* value.

Conv Cos Arccosine (cos -1) — Calculates the angle for the

entered or calculated Cosine value.

Tangent Function — Calculates the Tangent of a

degree or non-dimensioned\* value.

Conv Tan Arctangent (tan -1) — Calculates the angle for the

entered or calculated Tangent value.

\*Cannot use on dimensioned values.

User's Guide — 17

#### **ENTERING DIMENSIONS**

#### **Entering Linear Dimensions**

When entering Feet-Inch-Fraction values, enter dimensions from largest to smallest — e.g., Feet before Inches, and Inches before Fractions. Enter Fractions by entering the numerator (top), pressing (fraction bar key), and then the denominator (bottom).

Note: If a denominator is not entered, the fractional setting value is used.

Examples of Entering Linear Dimensions:

| DIMENSION                             | KEYSTROKES               |
|---------------------------------------|--------------------------|
| Clear calculator<br>5 Feet 1-1/2 Inch | On/c 5 Feet 1 Inch 1 / 2 |
| Clear calculator                      | On/C                     |
| 5 Yards                               | 5 Yds                    |
| Clear calculator                      | 0n/c                     |
| 17.5 Meters                           | 1 7 • 5 m                |

#### **Entering Square/Cubic Dimensions**

The Construction Master Pro lets you easily enter Square and Cubic values. Simply press a dimensional unit key *two* times to label a number as a Square value, or *three* times to label a Cubic value.

<u>Note</u>: If you pass the desired dimensional format, keep on pressing the dimensional unit key until the desired result is displayed again.

Enter Square and Cubic dimensions in the following order:

- (1) Enter numerical value (e.g., 1 0 0).
- (2) Press desired unit key (e.g., Feet) to label value as "linear".

  KEYSTROKE

  On/C

  On/C

  1 ① ① Feet

  100 FEET
- (3) Second press of unit key (e.g., Feet Feet) labels value as "Square".

  KEYSTROKE

  On/C On/C

  1 ① ① Feet Feet

  100 SQ FEET
- (4) Third press of unit key (e.g., Feet Feet labels value as "Cubic".

  KEYSTROKE DISPLAY

On/C On/C 0.
1 0 0 Feet Feet Feet 100 CU FEET

Note: Feet-Inches format cannot be used to enter Square or Cubic values.

# Examples of Entering Square and Cubic Dimensions: YARDS Yds — Square Yards (e.g., 5) Yds will display 5 sq yd). Yds Yds — Cubic Yards (e.g., 5) Yds Yds will display 5 cu yd). Feet Feet — Square Feet (e.g., 5 Feet Feet will display 5 sq FEET). Feet Feet — Cubic Feet (e.g., 5 Feet Feet will display 5 CU FEET). INCHES Inch Inch — Square Inches (e.g., 5 Inch Inch will display 5 sq INCH). Inch Inch — Cubic Inches (e.g., 5 Inch Inch will display 5 cu INCH). METERS **m m** — Square Meters (e.g., **5 m m** will display **5 sq м**). mm — Cubic Meters (e.g., **5 m m** will display **5** си м). CENTIMETERS Conv (7) (7) — Square Centimeters (e.g., **5 Conv 7 7** will display **5** sq cm). Conv 7 7 7 — Cubic Centimeters (e.g., **5 Conv 7 7 7** will display **5 cu cm**). MILLIMETERS Conv 9 9 — Square Millimeters (e.g., **5** Conv **9 9** will display **5** sq mm).

USER'S GUIDE - 19

Conv 9 9 9 — Cubic Millimeters

(e.g., **5** Conv **9 9 9** will display **5** cu mm).

#### SETTING FRACTIONAL RESOLUTION

The *Construction Master Pro* is set to display fractional answers in 16ths of an Inch. All examples in this User's Guide are based on 1/16". However, you may select the fractional resolution to be displayed in other formats (e.g., 1/64", 1/32", etc.). The method for permanently changing fractional resolution is shown below.

# Setting Fractional Resolution — Using the Preference Setting Mode

| KEYSTROKE                                        | DISPLAY                  |
|--------------------------------------------------|--------------------------|
| 1. Access Preference Settings: Conv Stor (Prefs) | FRAC 0-1/16 INCH*        |
| 2. Access Next Fraction Subsetting:              |                          |
| 0                                                | FRAC 0-1/32 INCH         |
| 0                                                | FRAC 0-1/64 INCH         |
| 0                                                | FRAC 0-1/2 INCH          |
| 0                                                | FRAC 0-1/4 INCH          |
| 0                                                | FRAC 0-1/8 INCH          |
| (repeats options)                                | FRAC 0-1/16 INCH         |
| 3 To Permanently Set the Fractional Reso         | lution You Have Selected |

3. To Permanently Set the Fractional Resolution You Have Selected Above, press (or any key) to set the displayed Fractional Resolution and Exit Preference Settings.

On/C 0.

4. To Recall Your Selected Fractional Resolution:

RCI 7 STD 0-1/16 INCH

<sup>\*1/16&</sup>quot; is the default setting. The display may differ from the example depending on what the resolution is currently set to.

## **Converting a Fractional Value to a Different Resolution**

Add 44/64th to 1/64th of an Inch and then convert the answer to other fractional resolutions:

| KEYSTROKE       | DISPLAY      |
|-----------------|--------------|
| On/C On/C       | 0.           |
| 44764           | 0-44/64 INCH |
|                 | 0-45/64 INCH |
| Conv (1) (1/16) | 0-11/16 inch |
| Conv 2 (1/2)    | 0-1/2 INCH   |
| Conv 3 (1/32)   | 0-23/32 INCH |
| Conv (4) (1/4)  | 0-3/4 INCH   |
| Conv 6 (1/64)   | 0-45/64 INCH |
| Conv 8 (1/8)    | 0-3/4 INCH   |
| On/C On/C*      | 0.           |

<sup>\*</sup> Changing the Fractional Resolution on a displayed value does not alter your Permanent Fractional Resolution Setting (set via Preference Settings).

<u>Note</u>: This setting is temporary; it will revert back to your permanent fractional setting upon press of **ONO**, or when you turn the calculator off.

# **CONVERSIONS (LINEAR, AREA, VOLUME)**

#### **Linear Conversions**

Convert 14 Feet to other dimensions:

| KEYSTROKE    | DISPLAY           |
|--------------|-------------------|
| On/C On/C    | 0.                |
| Teef         | 14 FEET           |
| Conv Yds     | <b>4.66667</b> YD |
| Conv Feet    | 14 FEET 0 INCH    |
| Conv Inch    | 168 inch          |
| Conv m       | 4.267 м           |
| Conv 7 (cm)  | 426.72 см         |
| Conv (9 (mm) | 4267.2 мм         |

Note: When performing multiple conversions, you only have to press the conversions, you only have to press the conversions, such as conversions, such as conversions, such as conversions, such as conversions.

#### **Converting Feet-Inch-Fractions to Decimal Feet**

Convert 15 Feet 9-1/2 Inches to Decimal Feet. Then convert back to Feet-Inch-Fractions.

| KEYSTROKE             | DISPLAY            |
|-----------------------|--------------------|
| On/C On/C             | 0.                 |
| 1 5 Feet 9 Inch 1 / 2 | 15 FEET 9-1/2 INCH |
| Conv Feet             | 15.79167 FEET      |
| Feet *                | 15 FEET 9-1/2 INCH |

#### **Converting Decimal Feet to Feet-Inch-Fractions**

Convert 17.32 Feet to Feet-Inch-Fractions.

| KEYSTROKE      | DISPLAY              |
|----------------|----------------------|
| On/C On/C      | 0.                   |
| 1 7 • 3 2 Feet | 17.32 FEET           |
| Conv Feet      | 17 FEET 3-13/16 INCH |
| Feet *         | 17.32 FEET           |

<sup>\*</sup> Repeated presses of feet or Inch will toggle between Feet-Inch-Fractions and Decimal Feet or Inches.

#### **Converting Fractional Inches to Decimal Inches**

Convert 8-1/8 Inches to Decimal Inches. Then convert to Decimal Feet.

KEYSTROKE

On/C

On/C

8 Inch 1 / 8

8-1/8 INCH

8 Inch 1 / 8 8-1/8 INCH
Conv Inch 8.125 INCH
Feet 0.677083 FEET
Inch \* 8.125 INCH

#### **Converting Decimal Inches to Fractional Inches**

Convert 9.0625 Inches to Fractional Inches. Then convert to Decimal Feet.

 KEYSTROKE
 DISPLAY

 On/C On/C
 0.

 ③ ● ① ⑥ ② ⑤ Inch
 9.0625 INCH

 Conv Inch
 9-1/16 INCH

 Feet Feet\*
 0.755208 FEET

#### **Square Conversions**

Convert 14 Square Feet to other Square dimensions:

| KEYSTROKE     | DISPLAY              |
|---------------|----------------------|
| On/C On/C     | 0.                   |
| 1 4 Feet Feet | 14 SQ FEET           |
| Conv Inch     | <b>2016.</b> sq inch |
| Conv Yds      | 1.55556 sq yd        |
| Conv m        | 1.300643 sq m        |
| Conv 7 (cm)   | 13006.43 sq см       |

#### **Cubic Conversions**

Convert 14 Cubic Feet to other Cubic dimensions:

| KEYSTROKE          | DISPLAY               |
|--------------------|-----------------------|
| On/C On/C          | 0.                    |
| 1 4 Feet Feet Feet | 14 CU FEET            |
| Conv Inch          | 24192. CU INCH        |
| Conv Yds           | <b>0.518519</b> CU YD |
| Conv m             | 0.396436 си м         |

<sup>\*</sup>Repeated presses of Feet or Inch will toggle between Feet-Inch-Fractions and Decimal Feet or Inches.

# PERFORMING BASIC MATH WITH DIMENSIONS

| Adding Dimensions                                                                      |                         |
|----------------------------------------------------------------------------------------|-------------------------|
| KEYSTROKE                                                                              | DISPLAY                 |
| Add 11 Inches to 2 Feet 1 Inch:  1 1 Inch + 2 Feet 1 Inch =                            | 3 FEET 0 INCH           |
| Add 5 Feet 7-1/2 Inches to 18 Feet 8 Inches:  5 Feet 7 Inch 1 / 2 + 1 8 Feet 8 Inch    | 24 FEET 3-1/2 INCH      |
| Subtracting Dimensions                                                                 |                         |
| KEYSTROKE                                                                              | DISPLAY                 |
| Subtract 3 Feet from 11 Feet 7-1/2 Inches:                                             | 8 FEET 7-1/2 INCH       |
| Subtract 32 Inches from 81 Inches:  8 1 Inch = 3 2 Inch =                              | 49 INCH                 |
| Multiplying Dimensions                                                                 |                         |
| KEYSTROKE                                                                              | DISPLAY                 |
| Multiply 5 Feet 3 Inches by 11 Feet 6-1/2 Inches 5 Feet 3 Inch X 1 1 Feet 6 Inch 1 / 2 |                         |
|                                                                                        | <b>60.59375</b> SQ FEET |
| Multiply 2 Feet 7 Inches by 10:  2 Feet 7 Inch X 1 0 =                                 | 25 FEET 10 INCH         |
| Dividing Dimensions                                                                    |                         |
| KEYSTROKE                                                                              | DISPLAY                 |
| Divide 30 Feet 4 Inches by 7 Inches:  3 ① Feet 4 Inch + 7 Inch =                       | 52.                     |
| Divide 20 Feet 3 Inches by 9:  2 0 Feet 3 Inch + 9 =                                   | 2 FEET 3 INCH           |

#### Percentage Calculations

The percent **2** key is used to find a given percent of a number or to perform add-on, discount or division percentage calculations. You may also perform percentage calculations with dimensional units (Feet, Inch, etc.), in any format (linear, Square or Cubic).

#### Examples:

| KEYSTROKE                                                                      | DISPLAY            |
|--------------------------------------------------------------------------------|--------------------|
| Find 18% of 500 Feet:  (5) (0) (Feet) (X) (1) (8) (%)                          | 90 FEET 0 INCH     |
| Add 10% to 137 Square Feet:  (1) (3) (7) Feet Feet (+) (1) (0) (%              | 150.7 SQ FEET      |
| Subtract 20% from 552 Feet 6 Inches:  (5) (5) (2) Feet (6) Inch (-) (2) (0) (% | 442 FEET 0 INCH    |
| Divide 350 Cubic Yards by 80%:<br>③ ⑤ ① Yas Yas Yas ♣ ⑧ ① %                    | <b>437.5</b> cu yd |
|                                                                                |                    |

#### MEMORY OPERATION

Your calculator has two types of Memory operations:

- 1) a standard, cumulative, semi-permanent Memory M+; and
- 2) three storage registers **M1**, **M2**, and **M3**, used to permanently store single, non-cumulative values.

Memory commands are listed below.

| FUNCTION                 | KEYSTROKES             |
|--------------------------|------------------------|
| M+ :                     |                        |
| Add value to M+          | M+                     |
| Subtract value from M+   | Conv M+                |
| Clear M+                 | Conv RcI               |
| Display and Clear M+     | Rcl Rcl                |
| Recall stored value      | RcI M+                 |
| M1/M2/M3:                |                        |
| Store single value in M1 | Stor 1                 |
| Store single value in M2 | Stor 2                 |
| Store single value in M3 | Stor 3                 |
| Clear register M1        | <b>0</b> Stor <b>1</b> |
|                          | (Cont'd)               |

#### (Cont'd)

| FUNCTION                                                                      | KEYSTROKES              |
|-------------------------------------------------------------------------------|-------------------------|
| Clear register M2<br>Clear register M3                                        | ① Stor ② ① Stor ③       |
| Recall stored value in M1 Recall stored value in M2 Recall stored value in M3 | Rci (1) Rci (2) Rci (3) |

#### **Basic Cumulative Memory (M+)**

#### Example:

Store 100 into M+, add 200, and then subtract 50. Display the total, average, and total count. Clear the Memory:

| KEYSTROKE                  | DISPLAY               |
|----------------------------|-----------------------|
| 1 0 0 M+                   | M+ 100. <b></b>       |
| 2 0 0 M+                   | M+ 200. <b></b>       |
| $\bullet$ O Conv M+ $(M-)$ | M- 50. <b>M</b>       |
| RcI M+                     | TTL STORED 250. M     |
| M+                         | AVG 83.33333 <b>™</b> |
| M+                         | CNT 3. <b>™</b>       |
| RCI RCI                    | M+ 250.               |

Note: To Clear Memory (M+):

- press Rcl Rcl;
- Conv Rcl, or
- turn off the calculator.

#### Permanent Storage Registers (M1 and M2)

#### Examples:

Store a rate of \$175 into M1 and recall the value:

| KEYSTROKE    | DISPLAY         |
|--------------|-----------------|
| 1 7 5 Stor 1 | M-1 STORED 175. |
| Off On/C     | 0.              |
| Rcl (1)      | M-1 STORED 175. |

Store 1,575 Square Yards into M2 and recall the value:

| KEYSTROKE              | DISPLAY                |
|------------------------|------------------------|
| 1 5 7 5 Yds Yds Stor 2 | M-2 STORED 1575. SQ YD |
| Off On/C               | 0.                     |
| Rcl 2                  | M-2 STORED 1575. SQ YD |

Note: To Clear M1-M3: Values stored in M1-M3 will remain permanently stored, even after you turn the calculator off. You will never need to clear the storage registers; simply enter a new value. However, if you wish to clear M1-M3 to "zero":

- Enter ① Stor ①, ① Stor ②, or ① Stor ③ or Conv ★ to clear all registers

#### PAPERLESS TAPE OPERATION

Note: Not available on DT (Desktop) Printer — Model #44065.

The Paperless Tape allows you to display and review the last twenty entries of a regular math or basic dimensional math string calculation.

To access this mode after entering values, press **Rol □**. Then, press **⊕** or **□** to scroll forward or backward through the entries.

While in the Paperless Tape mode, the display will show the previously entered or calculated value, along with the sequential number of entry (e.g., 01, 02, 03, etc.) and the math operator  $(+, -, x, \div, \%)$  in the upper left corner of the display.

Note: If \( \begin{align\*} \) has been used in the middle of a string, SUB (for Subtotal) will display in the upper left. If \( \begin{align\*} \begin{align\*} \) was the last operation performed, the display will show TTL (Total) as the last entry.

To **exit** this mode, press  $\blacksquare$  to exit and maintain the last entry on the display. When exiting, the last entry (or TTL) will be displayed, allowing you to continue using the last tape value for another operation, if desired.

Note: The Paperless Tape is cleared when:

- On/c is pressed twice;
- upon a new calculation (new equation string is started); or
- when the calculator is shut off.

#### Example:

| KEYSTROKE                            | DISPLAY              |
|--------------------------------------|----------------------|
| 1. Enter a string of numbers:        |                      |
| 4 Feet +                             | 4 FEET 0 INCH        |
| 5 Feet +                             | 9 FEET 0 INCH        |
| 6 Feet +                             | 15 FEET 0 INCH       |
| 7 Feet =                             | 22 FEET 0 INCH       |
| 2. Access the tape function:  RC     | TTL= 22 FEET 0 INCH  |
| 3. Scroll from first value to total: |                      |
| 0                                    | 01 4 FEET 0 INCH     |
| 0                                    | 02+ 5 FEET 0 INCH    |
| 0                                    | 03+ 6 FEET 0 INCH    |
| 0                                    | 04+ 7 FEET 0 INCH    |
| 0                                    | TTL = 22 FEET 0 INCH |
|                                      | (Cont'd)             |
|                                      | User's Guide — 27    |

# (Cont'd)

| KEYSTROKE                           | DISPLAY                      |
|-------------------------------------|------------------------------|
| 4. Scroll last two values:          |                              |
|                                     | 04+ 7 FEET 0 INCH            |
|                                     | 03+ 6 FEET 0 INCH            |
| 5. Exit tape function and continue: |                              |
|                                     | TTL= 22 FEET 0 INCH          |
| 0                                   | 22 FEET 0 INCH               |
| 2 Feet =                            | <b>24</b> FEET <b>0</b> INCH |

# EXAMPLES — USING THE CONSTRUCTION MASTER PRO

The Construction Master Pro calculators have keys and functions labeled in common building terms. Just follow the examples and adapt the keystrokes to your specific application.

Please note that some of the following examples will not apply to your specific calculator model. For example, the *Trig Model* (#4080) has trigonometry functions, but does not have Length, Width or Height keys, or *Blocks*, *Footing* or *Drywall* functions.

It is good practice to clear your calculator (press on/c twice) before beginning each problem. And remember to use the Backspace key to correct entries one entry at a time.

# LINEAR MEASUREMENT EXAMPLES

#### **Adding Linear Measurements**

1 0 Feet

**⊕** (2) Feet (2) Inch (**□** 

Find the total length of the following measurements: 5 Feet 4-1/2 Inches, 8 Inches and 3.5 Yards.

KEYSTROKE DISPLAY 1. Add the measurements: On/C On/C 0. 5 Feet 4 Inch 1 / 2 + 5 FEET 4-1/2 INCH 8 Inch + 6 FEET 0-1/2 INCH (3) (•) (5) Yds 3.5 YD 2. Find the total: 16 FEET 6-1/2 INCH **Cutting Boards** How many 2-foot 2-inch pieces can be cut from one 10-foot board? DISPLAY Divide board length by smaller cuts: On/C On/C 0.

USER'S GUIDE - 29

(4 whole pieces)

10 FEET

4.615385

#### **Window Measurement**

What is the total width of three window openings, if each measures 2 Feet 5 Inches in width?

 KEYSTROKE
 DISPLAY

 1. Enter window width:
 0.

 ② feet ⑤ Inch
 2 feet ⑤ Inch

 2. Find total width:
 2 feet ③ Inch

 3. Convert to Decimal Feet:
 7 feet ③ Inch

**7.25** FEET

# **Calculating the Center Point**

Feet

You have a room that measures 13 Feet 8 Inches by 14 Feet 10 Inches. Find the center point to install a ceiling fan.

Therefore, you should install the fan at the intersection of 6 Feet 10 Inches length and 7 Feet 5 Inches width.

# **AREA CALCULATIONS**

#### Square Area (x²)

What is the area of a square room with sides measuring 7 Feet 4 Inches?

KEYSTROKE DISPLAY
On/C On/C 0.

7 Feet 4 Inch Conv %  $(X^2)$ 

**53.77778** SQ FEET

#### Area of a Rectangular Room (LxW)

What is the area of a room measuring 12 Feet 6 Inches by 15 Feet 8 Inches?

 KEYSTROKE
 DISPLAY

 On/C On/C
 0.

 1 2 Feet 6 Inch
 12 FEET 6 INCH

 X 1 5 Feet 8 Inch =
 195.8333 SQ FEET

Note: You can also find area using the length and with keys as seen in the next problem. However, these keys are not available on the Trig Model (#4080).

# Using Multi-Function Width Key to Find Area, Square-up and Perimeter (NOT AVAILABLE ON TRIG MODEL #4080)

Find the area, square-up and perimeter of a space measuring 20 Feet 6 Inches by 25 Feet 6 Inches:

KEYSTROKE

On/C On/C

On/C On/C

On/C On/C

On/C On/C

On/C On/C

On/C On/C

On/C On/C

On/C On/C

On/C On/C

On/C On/C

On/C On/C

On/C On/C

On/C On/C

On/C On/C

On/C On/C

On/C On/C

On/C

I On/C

I On/C

I On/C

I On/C

I On/C

I On/C

I On/C

I On/C

I On/C

I On/C

I On/C

I On/C

I On/C

I On/C

I On/C

I On/C

I On/C

I On/C

I On/C

I On/C

I On/C

I On/C

I On/C

I On/C

I On/C

I On/C

I On/C

I On/C

I On/C

I On/C

I On/C

I On/C

I On/C

I On/C

I On/C

I On/C

I On/C

I On/C

I On/C

I On/C

I On/C

I On/C

I On/C

I On/C

I On/C

I On/C

I On/C

I On/C

I On/C

I On/C

I On/C

I On/C

I On/C

I On/C

I On/C

I On/C

I On/C

I On/C

I On/C

I On/C

I On/C

I On/C

I On/C

I On/C

I On/C

I On/C

I On/C

I On/C

I On/C

I On/C

I On/C

I On/C

I On/C

I On/C

I On/C

I On/C

I On/C

I On/C

I On/C

I On/C

I On/C

I On/C

I On/C

I On/C

I On/C

I On/C

I On/C

I On/C

I On/C

I On/C

I On/C

I On/C

I On/C

I On/C

I On/C

I On/C

I On/C

I On/C

I On/C

I On/C

I On/C

I On/C

I On/C

I On/C

I On/C

I On/C

I On/C

I On/C

I On/C

I On/C

I On/C

I On/C

I On/C

I On/C

I On/C

I On/C

I On/C

I On/C

I On/C

I On/C

I On/C

I On/C

I On/C

I On/C

I On/C

I On/C

I On/C

I On/C

I On/C

I On/C

I On/C

I On/C

I On/C

I On/C

I On/C

I On/C

I On/C

I On/C

I On/C

I On/C

I On/C

I On/C

I On/C

I On/C

I On/C

I On/C

I On/C

I On/C

I On/C

I On/C

I On/C

I On/C

I On/C

I On/C

I On/C

I On/C

I On/C

I On/C

I On/C

I On/C

I On/C

I On/C

I On/C

I On/C

I On/C

I On/C

I On/C

I On/C

I On/C

I On/C

I On/C

I On/C

I On/C

I On/C

I On/C

I On/C

I On/C

I On/C

I On/C

I On/C

I On/C

I On/C

I On/C

I On/C

I On/C

I On/C

I On/C

I On/C

I On/C

I On/C

I On/C

I On/C

I On/C

I On/C

I On/C

I On/C

I On/C

I On/C

I On/C

I On/C

I On/C

I On/C

I On/C

I On/C

I On/C

I On/C

I On/C

I On/C

I On/C

I On/C

I On/C

I On/C

I On/C

I On/C

I On/C

I On/C

I On/C

I On/C

I On/C

I On/C

I On/C

I On/C

I On/C

I On/C

I On/C

I On/C

I On/C

I On/C

I On/C

I On/C

I On/C

I On/

# **VOLUME CALCULATIONS**

### Rectangular Containers (LxWxH)

What is the volume of a rectangular container that measures 3 Feet by 1 Foot 9-5/8 Inches by 2 Feet 4 Inches?

KEYSTROKE DISPLAY

1. Find volume in Cubic Feet:

 On/C
 0.

 3 Feet
 3 FEET

 X 1 Feet 9 Inch 5 7 8
 1 FEET 9-5/8 INCH

 X 2 Feet 4 Inch =
 12.61458 CU FEET\*

2. Convert to Cubic Yards:

Conv Yds 0.467207 CU YD

# Using the Multi-Function Height Key to Find Volume, Wall Area and Room Area (NOT AVAILABLE ON TRIG MODEL #4080)

Find the volume, wall area and total surface/room area\* if you have a length of 15 feet, width of 20 feet and height of 12 feet.

<sup>\*</sup>Room Area includes four walls plus ceiling area.

| DISPLAY             |
|---------------------|
| 0.                  |
| LNTH 15 FEET 0 INCH |
| WDTH 20 FEET 0 INCH |
| HGHT 12 FEET 0 INCH |
| VOL 3600. CU FEET   |
| WALL 840. SQ FEET   |
| ROOM 1140. SQ FEET  |
|                     |

<sup>\*</sup>If the "Volume Display Format" Preference Setting is set to Cubic Yards or Cubic Meters, your result will display accordingly. (See Preference Settings on page 83.)

### Volume of a Cylinder

Calculate the volume of a cylinder with a diameter of 2 Feet 4 Inches and a height of 4 Feet 6 Inches:

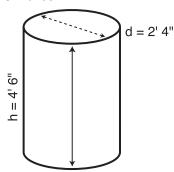

Note: For a cylinder, use the Column function.

KEYSTROKE DISPLAY

1. Find Circle area:

On/C On/C

2 Feet 4 Inch

AREA 4.276057 SQ FEET

2. Enter height and find volume:

4 Feet 6 Inch Height

HGHT 4 FEET 6 INCH COL 19.24226 CU FEET

0.

0.

2 FEET 4 INCH

Conv Circ

Circ Circ

#### Volume of a Cone

Calculate the volume of a Cone with a diameter of 3 Feet 6 Inches and a height of 5 Feet:

KEYSTROKE DISPLAY

1. Find Circle area:

On/C On/C

3 Feet 6 Inch Circ

Conv Circ Circ Circ \*

DIA 3 FEET 6 INCH AREA 9.621128 SQ FEET

2. Enter height and find volume:

5 Feet Height

HGHT 5 FEET 0 INCH CONE 16.03521 CU FEET

\*To access Cone volume, you must press the Circ key three times after Conv.

#### For Trig Model (#4080) Users:

As this model does not have a Height key, you must enter the height using the Rise key.

# WEIGHT/VOLUME CONVERSIONS

| Weight | Conversions |
|--------|-------------|
|        |             |

Convert 2,500 Pounds to Kilograms, Tons and Metric Tons:

KEYSTROKE DISPLAY

1. Enter Pounds:

On/C On/C 0. 2 5 0 0 Conv 4 (lbs) 2500 LB

2. Convert to Kilograms, Tons and Metric Tons:

 Conv 1 (kg)
 1133.981 kG

 Conv 6 (tons)
 1.25 Ton

 Conv 3 (met tons)
 1.133981 MET Ton

### Weight per Volume/Volume Conversions

Convert 5 Cubic Yards of concrete to Pounds, Tons and Kilograms, if concrete weighs 1.5 Tons per Cubic Yard.

KEYSTROKE DISPLAY

1. Store Weight per Volume:

2. Enter concrete volume:

5 Yds Yds Yds 5 CU YD

3. Convert to Pounds, Tons and Kilograms:

 Conv (4) (lbs)
 15000. LB

 Conv (6) (tons)
 7.5 Ton

 Conv (1) (kg)
 6803.886 kg

\*If calculator does not display Tons per Cubic Yard, keep pressing the ① key until the desired format is displayed (e.g., Ton Per CU YD, LB Per CU YD, LB Per CU FEET, MET Ton Per CU M, or kG Per CU M).

# BLOCKS/BRICKS (NOT AVAILABLE ON TRIG MODEL #4080)

#### Number of Blocks, Based on Entered Length and Height

You are building an "L" shaped retaining wall out of standard 8-inch x 16-inch size blocks (Note: this is the default block size of 128 Square Inches). One side of the retaining wall is 22 Feet long, and the other side is 15 Feet 8 Inches long. The wall is to be 4 Feet high. How many blocks are required to build this wall? Add a 5% waste allowance.

Note: The calculated area from an entered length ([length]) and height ([length]) will be used for calculating blocks if these values exist.

| KEYSTROKE                                                                        | DISPLAY                 |
|----------------------------------------------------------------------------------|-------------------------|
| 1. Find total wall length:                                                       |                         |
| On/C On/C                                                                        | 0.                      |
| Rcl Conv 4* (Blk Size)                                                           | BAR STORED 128. SQ INCH |
| 2 2 Feet + 1 5 Feet 8 Inch =                                                     | 37 FEET 8 INCH          |
| Length                                                                           | LNTH 37 FEET 8 INCH     |
| 2. Enter wall height as height:                                                  |                         |
| 4 Feet Height                                                                    | HGHT 4 FEET 0 INCH      |
| 3. Find the number of blocks and add 5%                                          | 6 waste allowance:      |
| Conv Length (Blocks)                                                             | BLKS 169.5              |
| + 5 %                                                                            | 177.975                 |
|                                                                                  | (178 Blocks)            |
| *If Rcl Conv Length (Blocks) does not result                                     | t in 128 Square Inches, |
| then enter the following:                                                        | ·                       |
| 1 2 8 Inch Inch Stor 4 (Blk Size)                                                | BAR STORED 128. SQ INCH |
| -OR-                                                                             |                         |
| 8 (nch × 1) 6 (nch =                                                             | 128. so INCH            |
| Stor 4 (Blk Size)                                                                | BAR STORED 128. SQ INCH |
| (2m 3,23)                                                                        | 1201 02 1101            |
| Number of Blocks, Based on Entered A                                             | Area                    |
| Find the number of blocks required for an Square Feet. Then add a 3% waste allow |                         |
| KEYSTROKE                                                                        | DISPLAY                 |
| On/C On/C                                                                        | 0.                      |
| 3 0 0 Feet Feet                                                                  | <b>300</b> SQ FEET      |
| Conv Length (Blocks)                                                             | BLKS 337.5              |
| + 3 %                                                                            | 347.625                 |
|                                                                                  | (348 Blocks)            |
|                                                                                  | Horn's Curps 25         |

### Number of Blocks, Based on Calculated Perimeter

Calculate the wall's perimeter if the length is 30 Feet and width is 45 Feet. Then, find the number of blocks required. Add a 3% waste allowance.

KEYSTROKE DISPLAY

1. Find wall area:

On/C On/C

0.

3 0 Feet Length

LNTH 30 FEET 0 INCH

4 5 Feet Width

WDTH 45 FEET 0 INCH

2. Find the perimeter:

Width Width Width

PER 150 FEET 0 INCH

3. Find the number of blocks for the displayed perimeter, and add 3% waste allowance:

■ Conv Length (Blocks)

BLKS 112.50

115.875

**3 %** 

(116 Blocks)

### Number of Blocks, Based on Entered Length

Calculate the number of blocks required for a length of 20 Feet.

KEYSTROKE DISPLAY

1. Enter length then calculate number of blocks:

On/C On/C

0.

(2) (0) Feet

**20** FEET

Conv Length (Blocks)

**BLKS 15.** 

2. Display the stored block length\*:

Length

B-LN STORED 16 INCH

<u>Note</u>: The calculator will calculate the number of blocks based on the entered length and the stored block size (length).

\*If the stored block length is not 16 Inches, then enter the following:

1 6 Inch Stor 4 (Blk Size)

B-LN STORED 16 INCH

#### Number of "Face" Bricks

How many "face" bricks (21 Square Inch size) will you need to purchase to cover a 40-Foot by 8-Foot wall, if you include a 3% waste allowance? Use the Blocks function for calculating bricks.

KEYSTROKE DISPLAY

1. Enter and store brick area into Block Size storage key:

On/C On/C 0.

2 1 Inch Inch Stor 4 (Blk Size) B--AR STORED 21. SQ INCH

2. Enter length and height of wall:

4 0 Feet Length LNTH 40 FEET 0 INCH
8 Feet Height HGHT 8 FEET 0 INCH

3. Find the number of bricks and add a 3% waste allowance:

Conv Length (Blocks) BLKS 2194.286

+ 3 % 2260.114

(2261 Bricks)

4. Reset block area to default value:

1 2 8 Inch Inch Stor 4 (Blk Size)

B--AR STORED 128. SQ INCH

#### **Number of "Paver" Bricks**

How many "paver" bricks (32 Square Inch size) will you need to fill a 5-Foot by 15-Foot walkway?

KEYSTROKE DISPLAY

1. Enter brick area into Block Size storage key:

On/C On/C 0.

3 2 Inch Inch Stor 4 (Blk Size) B--AR STORED 32. SQ INCH

2. Enter length and width (as height):

(5) Feet Length LNTH 5 FEET 0 INCH
(1) (5) Feet Height HGHT 15 FEET 0 INCH

3. Find the number of bricks:

Conv Length (Blocks) BLKS 337.5 (338 Bricks)

4. Reset block area to default value:

1 2 8 Inch Inch Stor 4 (Blk Size)

B--AR STORED 128. SQ INCH

# **BOARD FEET — LUMBER ESTIMATION**

The Construction Master Pro easily calculates board feet for lumber estimation problems. The default entry format for Board Feet is "Inch x Inch x Feet" (e.g., 2 2 4 2 1 4 is 2 Inches x 4 Inches x 14 Feet). You can also convert Cubic values (volume) to Board Feet.

#### Total Board Feet — With Dollar Cost

Find the total board feet for the following board sizes:

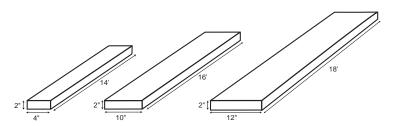

If the boards cost \$250 per MBM., what is the total cost? Use **Conv (***Cost***)** to figure total lumber cost.

KEYSTROKE DISPLAY

1. Enter board sizes, convert to board feet and store in memory:

 On/C On/C
 0.

 2 X 4 X 1 4 Conv 8 M+
 BDFT 9.3333333 M

 2 X 1 0 X 1 6 Conv 8 M+
 BDFT 26.66667 M

 2 X 1 2 X 1 8 Conv 8 M+
 BDFT 36. M

2. Recall total Board Feet and calculate total cost:

RC| RC| BDFT 72. X 2 5 0 Conv 0 (Cost) \$18.00

Note: Unit cost is entered in the standard per thousand Board Foot measure (MBM) format

#### **Number of Board Feet Based on Entered Volume**

Find the number of board feet required for a volume of 150 cubic feet.

KEYSTROKE DISPLAY

Enter cubic feet and convert to board feet:

 On/C
 On/C

 1 5 0 Feet Feet Feet
 150 CU FEET

 Conv 8 (Bd Ft)
 BDFT 1800.

# CIRCLE AND ARC CALCULATIONS

Circle/Arc values can be solved by entering any two of the following values: Arc Length/Angle, Diameter/Radius, Chord Length (Run), and Segment Rise (Rise).

It is recommended that you clear the calculator (press **On/C** twice) after calculating right-triangle solutions prior to beginning an Arc or Circle solution.

Note: Circle/Arc solutions cannot be solved for the following cases:

- Entered Arc Length and Chord Length (Run)
- Entered Arc Length and Segment Rise (Rise)

#### Circumference and Area of a Circle

Find the area and circumference of a circle with a diameter of 11 Inches:

 KEYSTROKE
 DISPLAY

 On/C On/C
 0.

 1 1 Inch Circ
 DIA 11 INCH

 Circ
 AREA 95.03318 sq INCH

 Circ
 CIRC 34-9/16 INCH

# Arc Length — Degree and Diameter Known

Find the arc length of an 85° portion of a circle with a 5-foot diameter:

 KEYSTROKE
 DISPLAY

 On/C On/C
 0.

 5 Feet Circ
 DIA 5 FEET 0 INCH

 8 5 Arc
 ARC 85.00°

ARC 3 FEET 8-1/2 INCH

### Arc Length — Chord Length and Segment Rise Known

Find the arc length and radius of a circle with a 3-feet 6-inch chord length and 1-foot 3-inch segment rise.

KEYSTROKE DISPLAY

1. Enter the chord length of the segment as Run:

On/C On/C 0.

3 Feet 6 Inch Run Run RUN 3 FEET 6 INCH

2. Enter the height of the segment as Rise:

1 Feet 3 Inch Rise RISE 1 FEET 3 INCH

3. Find the Radius:

Conv Arc (Radius) RAD 1 FEET 10-3/16 INCH

(Cont'd)

KEYSTROKE DISPLAY

4. Find the Arc Angle:

ARC 142.15°

5. Find the Arc Length:

ARC 4 FEET 7-1/16 INCH

# Arc Calculations — Arc Length and Diameter Known

Find the arc degree, chord length, segment rise, segment and pie slice area, and segment rise, given a 5-foot diameter and an arc length of 3 Feet 3 Inches:

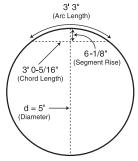

KEYSTROKE DISPLAY

1. Enter Circle diameter (Note: enter diameter into the Circ key):

On/C On/C 0.

5 Feet Circ DIA 5 FEET 0 INCH

2. Enter Arc length:

3 Feet 3 Inch Arc ARC 3 FEET 3 INCH

3. Find degree of Arc:
Arc
ARC 74.48°

4. Find chord length:

Arc CORD 3 FEET 0-5/16 INCH

5. Find segment area:

SEG 1.051381 SQ FEET

3EG 1.031301 SQ FEET

6. Find pie slice area:

PIE 4.0625 SQ FEET

FIE 4.0025 SQ FEET

Arc RISE 0 FEET 6-1/8 INCH

40 — Construction Master® Pro / Trig / Desktop

7. Find segment rise:

# **ARCHED SEGMENT WALLS**

The arc function can also calculate the outside (default) and inside lengths of arched walls. The outside arched wall lengths are measured outside of the arc (see diagram below). The inside arched wall lengths are measured inside of the arc (see diagram on **page 43**).

#### Arched Segment Walls — Arched Windows (No Base)

Find the radius of an arched window with a chord length of 8 Feet 1 Inch and a rise of 2 Feet and 10-1/2 Inches. Then, find the arc angle, arc length and segment area of the window. Then find the "outside" arched segment wall lengths in order to frame the window.

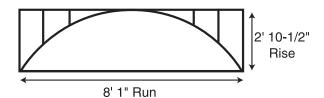

KEYSTROKE DISPLAY 1. Enter chord length: On/C On/C 0. 8 Feet 1 Inch Run **RUN 8 FEET 1 INCH** 2. Enter rise: 2 Feet 1 0 Inch 1 / 2 Rise RISE 2 FEET 10-1/2 INCH 3. Find Arc angle: ARC 141.70° Arc 4. Find Arc length: ARC 10 FEET 7 INCH 5. Display chord length: CORD 8 FEET 1 INCH 6. Find segment area: **SEG 16.96327 SQ INCH** 7. Find pie slice area: Arc PIE 22.63527 SQ INCH (Cont'd)

KEYSTROKE DISPLAY

8. Display entered rise (segment height):

RISE 2 FEET 10-1/2 INCH

9. Display On-center spacing:

Arc OC STORED 16 INCH

10. Find the arched segment wall lengths:

Arc AW 1 0 FEET 2-9/16 INCH
Arc AW 2 0 FEET 11-3/16 INCH
Arc AW 3 2 FEET 9-1/8 INCH

#### Arched Segment Walls — Arched Windows (With Base)

Find the radius of an arched window with a chord length of 8 Feet 1 Inch, a rise of 2 Feet and 10-1/2 Inches and a base height of 2 Feet. Then, find the arc angle, arc length and segment area of the window. Then find the "outside" arched segment wall lengths in order to frame the window.

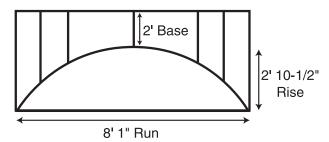

KEYSTROKE DISPLAY

1. Enter chord length:

On/C On/C 0.

8 Feet 1 Inch Run RUN 8 FEET 1 INCH

2. Enter rise:

2 Feet 1 0 Inch 1 / 2 Rise RISE 2 FEET 10-1/2 INCH

3. Enter base height (into Rake Wall function):

2 Feet Conv Rise BASE 2 FEET 0 INCH

4. Find Arc angle:

Arc ARC 141.70°

(Cont'd)

KEYSTROKE DISPLAY

5. Find Arc length:

ARC 10 FEET 7 INCH

6. Display chord length:

Arc CORD 8 FEET 1 INCH

7. Find segment area:

Arc SEG 16.96327 SQ INCH

8. Find pie slice area:

Arc PIE 22.63527 SQ INCH

9. Display entered rise (segment height):

Arc RISE 2 FEET 10-1/2 INCH

10. Display On-center spacing:

Arc OC STORED 16 INCH

11. Find the arched segment wall lengths:

ARC AW 1 2 FEET 2-9/16 INCH
ARC AW 2 2 FEET 11-3/16 INCH
ARC AW 3 4 FEET 9-1/8 INCH

# Arched Segment Walls — Chord Length and Segment Height Known

You're building a circular or arched segment wall. Given a chord length of 15 Feet and a segment height of 5 Feet, find all arc values and "inside" arched segment wall lengths. The On-center spacing is 16 Inches.

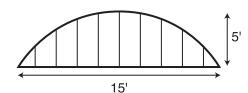

KEYSTROKE DISPLAY

1. Change arched walls preference setting to "inside" Arc:

Conv Stor Stor Stor Stor Stor Stor AW outSidE

AW inSidE

On/C

0.

(Cont'd)

**KEYSTROKE** DISPLAY 2. Enter chord length and segment height (rise): On/C On/C 0. 1 5 Feet Run RUN 15 FEET 0 INCH 5 Feet Rise RISE 5 FEET 0 INCH 3. Find Arc angle: ARC 134.76° 4. Find Arc length: ARC 19 FEET 1-5/16 INCH 5. Display entered chord length: CORD 15 FEET 0 INCH 6. Find segment area: **SEG 54.19722** SQ FEET Arc 7. Find pie slice area: PIE 77.63472 SQ FEET 8. Display entered segment height (rise): RISE 5 FEET 0 INCH 9. Display stored On-center spacing for the wall: OC STORED 16 INCH 10. Find arched segment wall lengths: AW 1 4 FEET 10-11/16 INCH Arc AW 2 4 FEET 6-5/8 INCH Arc AW 3 3 FEET 11-3/8 INCH Arc AW 4 3 FEET 0-1/16 INCH AW 5 1 FEET 6-1/4 INCH 11. Change arched walls preference setting back to "outside" Arc: Conv Stor Stor Stor Stor Stor AW inSidE AW outSidE On/C 0. \*Successive presses of Are will toggle to the beginning.

# **COMPOUND MITER**

#### **Compound Miter Cuts**

You're installing crown moulding on the upper wall of your living room. If the wall corner angle is 60° and the spring (crown) angle is 38°, find the miter angle and bevel angle cut.

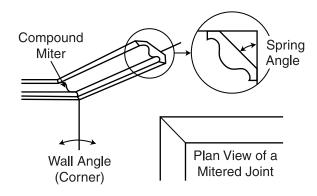

KEYSTROKE DISPLAY

1. Store the spring angle:

On/C On/C 0.
3 Stor Store (Spring Angle) SPRG STORED 38.00°

2. Enter wall corner angle and calculate miter angle:

6 0 MITR 46.84°

3. Calculate bevel angle:

BEVL 43.03°

4. Display stored spring angle:

SPRG STORED 38.00°

5. Display entered wall corner angle:

CRNR 60.00°

<sup>\*</sup>When a value less than 25 is entered as the wall corner angle, the compund miter function assumes this is the number of sides of a polygon, calculates the wall corner angle, and displays it first before displaying the miter angle.

# **CONCRETE/PAVING**

### Volume of Concrete for a Driveway

Find the Cubic Yards of concrete required to pour a driveway with the following dimensions: 36 Feet 3 Inches long by 11 Feet 6 Inches wide by 4 Inches deep. If concrete costs \$55 per Cubic Yard, what is the total cost?

KEYSTROKE DISPLAY

1. Multiply the length times the width to find the area:

| On/C On/C         | 0.              |
|-------------------|-----------------|
| 3 6 Feet 3 Inch   | 36 FEET 3 INCH  |
| X 1 1 Feet 6 Inch | 11 FEET 6 INCH  |
|                   | 416.875 SQ FEET |

2. Multiply times the depth to find the volume:

**★ 4 Inch =** 5.146605 CU YD\*

3. Multiply times the per Unit Cost to find the total cost of concrete:

3. S 5 Conv 0 (Cost) \$283.66

<sup>\*</sup>This answer will automatically display in Cubic Yards due to the multiplication of mixed units, unless the preference setting for volume display has been changed from the default Standard Setting. (See Preference Settings on page 83.)

#### **Concrete Columns**

Find the Cubic Yards of concrete required to pour five columns, if each has a diameter of 3 Feet 4-1/2 Inches and a height of 11 Feet 6 Inches. If the concrete weighs 1.75 Tons per Cubic Yard, what is the total weight in Tons? In Pounds? In Kilograms?

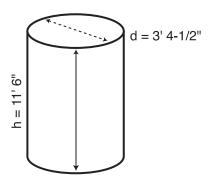

KEYSTROKE DISPLAY

- 1. Enter weight in Tons per Cubic Yard:
  - 1.75 Ton Per CU YD
- 2. Enter diameter and find Circle area:

On/C On/C 0.
3 Feet 4 Inch 1 / 2 3 FEET 4-1/2 INCH

Girc Circ AREA 8.946176 SQ FEET

3. Enter height and find total volume of concrete:

 1 1 Feet 6 Inch Height
 HGHT 11 FEET 6 INCH

 Conv Circ (Column/Cone)
 COL 102.881 CU FEET

 Conv Yas
 3.810408 CU YD

 X 5 □
 19.05204 CU YD

4. Convert volume to weight in tons, pounds, and kilograms:

Conv 6 (tons) 33.34107 Ton 66682.14 LB

Conv 1 (kg) 30246.51 kg

### For Trig Model (#4080) Users:

As this model does not have a Height key, you must enter the height using the Rise key.

# **Complex Concrete Volume**

You're going to pour an odd-shaped patio 4-1/2 Inches deep with the dimensions shown below. Calculate the total area (by dividing the drawing into three rectangles) and determine the total Yards of concrete required. Then, find the total cost, if concrete costs \$45 per Cubic Yard.

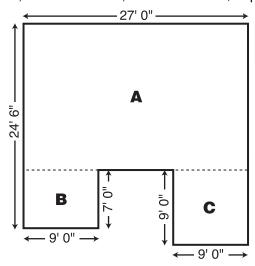

| KEYSTROKE                                      |            | DISPLAY        |
|------------------------------------------------|------------|----------------|
| 1. Find area of Part "A" and store into Memory | :          |                |
| On/C On/C                                      |            | 0.             |
| 2 4 Feet 6 Inch                                |            | 24 FEET 6 INCH |
| 7 Feet =                                       |            | 17 FEET 6 INCH |
| <b>X</b> 2 7 Feet =                            |            | 472.5 SQ FEET  |
| M+                                             | M+ 4       | 72.5 SQ FEET M |
| 2. Find area of Part "B" and store into Memory | :          |                |
| 7 Feet                                         |            | 7 FEET M       |
| X 9 Feet =                                     |            | 63. SQ FEET M  |
| M+                                             | M+         | 63. SQ FEET ■  |
| 3. Find area of Part "C" and store into Memory | <i>'</i> : |                |
| 9 Feet                                         |            | 9 FEET M       |
| X ? Fee! =                                     |            | 81. SQ FEET M  |
| M+                                             | M+         | 81. SQ FEET M  |
|                                                |            | (Cont'd)       |

48 — Construction Master® Pro / Trig / Desktop

KEYSTROKE DISPLAY

4. Find total area and clear Memory:

RCI RCI M+ 616.5 SQ FEET

5. Find total Cubic Yards:

**★** 4 Inch 1 7 2 **=** 8.5625 CU YD

6. Find total cost:

**385.**31 **(Cost)** 

# Polygon, Finding Angles Based on Entered Radius and Number of Sides

You're going to pour a polygon-shaped patio. Find the polygon values if the radius is 15 Feet and the number of sides is 6.

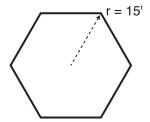

KEYSTROKE DISPLAY

1. Enter radius and number of sides\* to calculate the full angle:

On/C On/C

0.

1 5 Feet Conv Arc (Radius)

RAD 15 FEET 0 INCH

6 Conv Run (Polygon)

FULL 120.00°

2. Then calculate the bi-sect angle, side length, perimeter, and polygon area:

Run

**HALF 60.00°** 

Run

SIDE 15 FEET 0 INCH

Run

PER 90 FEET 0 INCH

Run

AREA 584.5671 SQ FEET

<sup>\*</sup>You must enter more than three sides for a multi-sided polygon figure or the calculator will display "None".

### Concrete Footings (NOT AVAILABLE ON TRIG MODEL #4080)

Find the volume of concrete required for a 16-Inch by 8-Inch footing that measures 232 Feet 6 Inches in length. Then find the volume of five footings of the same size.

KEYSTROKE DISPLAY

1. Calculate and store footing area:

On/C On/C 0.

1 6 Inch × 8 Inch = Stor 6 (Ftg Area)

F-AR STORED 128. SQ INCH

2. Enter length and find footing volume:

2 3 2 Feet 6 Inch Conv Width (Footing) FTG 7.654321 CU YD

To find the volume of multiple footings of the same size, multiply times the total number of footings:

3. Multiply by 5 footings to find total concrete volume:

**☎** 5 **目** 38.2716 CU YD

4. Clear and return stored footing size to default:

CONV X ALL CLEARED

# **Squaring-up a Foundation**

A concrete foundation measures 45 Feet 6 Inches by 23 Feet 8 Inches. Find the diagonal measurement (square-up) to ensure the form is perfectly square.

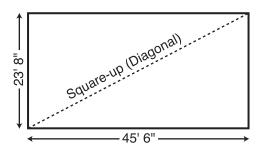

KEYSTROKE DISPLAY

1. Enter sides as rise/run:

On/C On/C

0. h Rise RISE 23 FEET 8 INCH

2 3 Feet 8 Inch Rise 4 5 Feet 6 Inch Run

RUN 45 FEET 6 INCH

2. Find the square-up (diagonal):

Diag

**DIAG 51 FEET 3-7/16 INCH** 

Alternative Method using length and Width keys (NOT AVAILABLE ON TRIG MODEL #4080):

1. Enter sides as length and width:

On/C On/C

2 3 Feet 8 Inch Length

0. LNTH 23 FEET 8 INCH

(4) (5) Feet (6) Inch Width WDTH 45 FEET 6 INCH

2. Find the square-up (diagonal): Width Width

**SQUP 51 FEET 3-7/16 INCH** 

# DRYWALL (NOT AVAILABLE ON TRIG MODEL #4080)

#### Number of Drywall Sheets for a Given Area

Find the number of 4 x 8, 4 x 9 and 4 x 12 sheets to cover an area of 150 Square Feet.

KEYSTROKE DISPLAY

1. Enter area:

On/C On/C 0.

(1) (5) (0) Feet Feet 150 SQ FEET

2. Find the number of 4 x 8 sheets, 4 x 9 sheets and 4 x 12 sheets required:

#### Number of Drywall Sheets for a Given Length

Find the number of 4 x 8, 4 x 9 and 4 x 12 sheets to cover a length of 40 Feet.

KEYSTROKE DISPLAY

1. Enter length:

On/C On/C 0.
4 0 Feet 40 FEET

2. Find the number of 4 x 8 sheets, 4 x 9 sheets and 4 x 12 sheets required:

 Conv Height (Drywall)
 4X8 10.\*

 Height
 4X9 10.\*

 Height
 4X12 10.\*

 Height
 LNTH 40 FEET 0 INCH

<u>Note</u>: The order in which the different sheet size answers appear may differ from that of the guide. The order is based on the last displayed sheet size when previously calculated.

<sup>\*</sup> It is the same amount for all three of the sheet sizes because the linear calculation is based on the width of the sheets (e.g., 4 Feet).

# **GRADE/SLOPE**

#### Back-Fill on a Slope — Percent of Grade Known

You've built 55 linear Feet of a 3-foot high retaining wall that is 3 Feet from the base of a 65% grade. You need to pour back-fill within 12 Inches of the top of the wall (for a 2 Foot depth). How many Cubic Yards of fill should you have delivered?

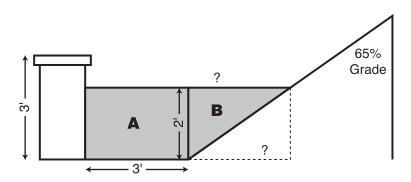

KEYSTROKE DISPLAY

1. Find volume for "A":

On/C On/C

(5) (5) Feet

X 3 Feet

X 2 Feet = M+

2. Find run of "B":

6 5 % Pitch

2 Feet Rise

3. Find volume of triangle "B":

**5 5** Feet

X Rcl Run

X 2 Feet =

**⊕** 2 **⊟** M±

4. Find total volume:

Rci Rci

Conv Yds

0.

**55 FEET** 3 FEET

M+ 330. CU FEET M

%GRD 65. **™** 

RISE 2 FEET 0 INCH M

55 FEET M

RUN 3 FEET 0-15/16 INCH M

338.4615 CU FEET **M** 

M+ 169.2308 CU FEET M

M+ 499.2308 CU FEET 18.49003 CU YD

# RIGHT TRIANGLE AND ROOF FRAMING EXAMPLES

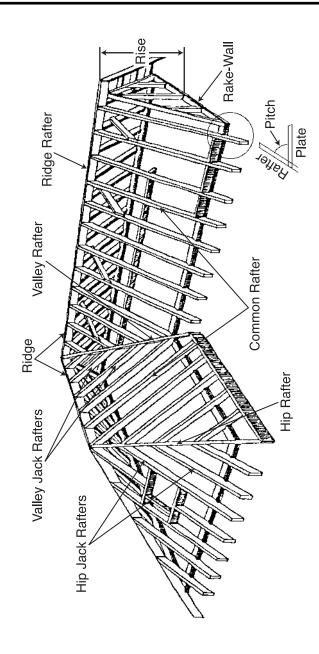

54 — Construction Master® Pro / Trig / Desktop

### **Roof Framing Definitions**

**Rise:** The vertical distance measured from the wall's top plate to the top of the ridge.

**Span:** The horizontal distance or full width between the outside edges of the wall's top plates.

**Run:** The horizontal distance between the outside edge of the wall's top plate and the center of the ridge; in most cases this is equivalent to half of the span.

**Pitch:** Pitch and slope are synonymous in modern trade language. Pitch/slope of a roof is generally expressed in two types of measurement:

- 1) Ratio of unit rise to unit run\* 7/12 or 7 Inch
- Angle of rafters, in degrees 30.26°

**Plate:** The top horizontal wall member that the ceiling joist and rafters sit on and fasten to.

**Ridge:** The uppermost point of two roof planes. This rafter is the uppermost rafter that all Hip, Valley, Valley Jack and Common rafters are fastened to.

**Rafters:** Rafters are inclined roof support members. Rafters include the following types:

- **Common Rafter:** The Common connects the plate to the ridge and is perpendicular to the ridge.
- **Hip Rafter:** The Hip rafter extends from the corner of two wall plates to the ridge or King rafter at angle other than 90°. The Hip rafter is an external angle of two planes.
- Valley Rafter: The Valley rafter extends from the corner of two wall plates to the ridge or King rafter at angle other than 90°. The Valley rafter is an internal angle of two planes.
- Jack Rafters: Rafters that connect the Hip or Valley rafter to the wall plate.
- Irregular Hip/Valley Jacks: Jack rafters found in dual pitch or "Irregular" roofs.

<sup>\*</sup>The unit rise is the number of Inches of rise per Foot (12 Inches) of unit run. The unit run is expressed as one Foot (12 Inches).

**Regular Roof:** A standard roof where the Hips and/or Valleys run at 45° and have the same pitch/slope on both sides of the Hip and/or Valley.

**Irregular Roof:** A non-standard roof where the Hips and/or Valleys bisect two different pitches/slopes, or have "skewed wings" or irregular Jacks.

Rake Wall: A gable end wall that follows the pitch/slope of a roof.

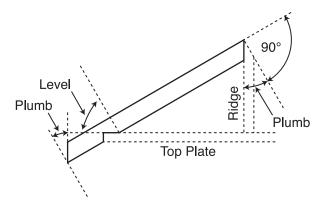

**Plumb:** Vertical Cut. The angle of cut from the edge of the board that allows the rafter to mate on the vertical side of the ridge rafter.

**Level:** Horizontal Cut. The angle of cut from the edge of the board that allows the rafter to seat flat on the wall plate.

**Cheek:** Side Cut(s). The angle to cut from the SIDE of the Jack rafter to match up against the Hip or Valley rafter, usually made by tilting the blade from 90°. Jack rafters typically have one Cheek cut. If there is only one pitch (no irregular pitch), the angle will be 45°. If there are two pitches, each side will have a different Cheek cut for the Jack rafter and the angles will total 90°.

**Incremental Adjustment:** The difference in rafter length from one rafter to the next.

56 — CONSTRUCTION MASTER® PRO / TRIG / DESKTOP

#### **Degree of Pitch**

If the degree of pitch is 30.45°, what is the percent Grade, Slope and Pitch in Inches?

 KEYSTROKE
 DISPLAY

 On/C On/C
 0.

 3 ① • 4 5 Pitch
 PTCH 30.45°

 Pitch
 %GRD 58.78702

 Pitch
 SLP 0.58787

 Pitch
 PTCH 7-1/16 INCH

Note: To convert Pitch in Inches: Simply enter the Pitch in Inches first (e.g., 7) Inch Pitch), then continuously press the Pitch key to calculate the pitch conversions, as above.

#### **Percent Grade**

If the Percent Grade is 47.25%, what is the Slope, Pitch in Inches, and Degree of Pitch?

 KEYSTROKE
 DISPLAY

 On/C On/C
 0.

 4 7 • 2 5 %\* Pitch
 %GRD 47.25

 Pitch
 SLP 0.4725

 Pitch
 PTCH 5-11/16 INCH

 Pitch
 PTCH 25.29°

#### Pitch Ratio or Slope

If the Pitch Ratio is 0.65, what is the Pitch in Inches, Degree of Pitch, and Percent Grade?

 KEYSTROKE
 DISPLAY

 On/C On/C
 0.

 ● 6 5 Conv\* Pitch (Slope)
 SLP 0.65

 Pitch
 PTCH 7-13/16 INCH

 Pitch
 PTCH 33.02°

 Pitch
 %GRD 65.

<sup>\*</sup>For entering Percent Grade, you need to label the value with the percent key.

<sup>\*</sup>For entering Pitch Ratio, you must press the Conv key first.

### **Common Rafter Length**

If a roof has a 7/12 Pitch and a span of 14 Feet 4 Inches, what is the point-to-point length of the Common rafter (excluding the overhang or ridge adjustment)? What are the Plumb and Level cuts?

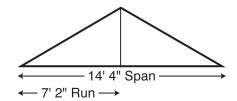

Note: Run is half the Span.

KEYSTROKE DISPLAY

1. Find diagonal or point-to-point length of the Common rafter:

| On/C On/C             | 0.                      |
|-----------------------|-------------------------|
| 7 Inch Pitch          | PTCH 7 INCH             |
| 1 4 Feet 4 Inch + 2 = | 7 FEET 2 INCH           |
| Run                   | RUN 7 FEET 2 INCH       |
| Diag                  | DIAG 8 FEET 3-9/16 INCH |

2. Find Plumb and Level cuts:

Diag PLMB 30.26° Diag LEVL 59.74°

Note: The Common rafter calculation is the "point-to-point" length and does not include the overhang or ridge adjustment.

# Common Rafter Length — Pitch Unknown

Find the common rafter length for a roof with a rise of 6 Feet 11-1/2 Inches and a run of 14 Feet 6 Inches. Solve for the Pitch in Degrees and in Inches.

KEYSTROKE DISPLAY

Find Diagonal and Pitch:

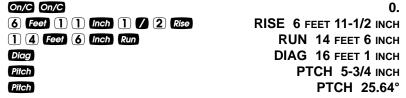

# **Angle and Diagonal (Hypotenuse)**

Find the Diagonal (Hypotenuse) and degree of angle of a right triangle that is 9 Feet high and 12 Feet long.

KEYSTROKE DISPLAY

1. Enter Rise and Run:

 On/C
 0.

 (2) Feet Rise
 RISE 9 FEET 0 INCH

 1 (2) Feet Run
 RUN 12 FEET 0 INCH

2. Solve for Diagonal/Hypotenuse and Pitch in Inches and Degree of Angle:

DIAG 15 FEET 0 INCH
Pitch PTCH 9 INCH
Pttch PTCH 36.87°

#### Rise

Find the Rise given a 7/12 Pitch and a Run of 11 Feet 6 Inches.

 KEYSTROKE
 DISPLAY

 On/C On/C
 0.

 7 Inch Pitch
 PTCH 7 INCH

 1 1 Feet 6 Inch Run
 RUN 11 FEET 6 INCH

 Rise
 RISE 6 FEET 8-1/2 INCH

#### **Rise and Diagonal**

Find the Rise and Diagonal of a right triangle given a 30° Pitch and a run of 20 Feet 4 Inches.

 KEYSTROKE
 DISPLAY

 On/C On/C
 0.

 3 () Pilch
 PTCH 30.00°

 2 () Feel (4 Inch Run)
 RUN 20 FEET 4 INCH

 Rise
 RISE 11 FEET 8-7/8 INCH

 Diag
 DIAG 23 FEET 5-3/4 INCH

### **Sheathing Cut**

You have framed an equal pitch roof and need to apply the roof sheathing. Find the distance from the corner of the sheathing so that you can finish the run at the Hip rafter and cut the material. The pitch is 6 Inches and you are using 4-foot by 8-foot plywood, with the 8-foot side along the plate.

KEYSTROKE DISPLAY

1. Enter Pitch:

On/C On/C 0.

6 Inch Pitch PTCH 6 INCH

2. Enter width of plywood:

(4) Feet Diag DIAG 4 FEET 0 INCH

3. Find length of sheathing:

RUN 3 FEET 6-15/16 INCH

#### Regular Hip/Valley and Jack Rafters

You're working with a 7/12 Pitch, and half your total span is 8 Feet 5 Inches:

- (1) Find point-to-point length and cut angles for the common rafter;
- (2) Find the length and cut angles of the adjoining Hip (or Valley) and;
- (3) Find the Incremental Jack Adjustment, Regular Jack Rafter lengths and cut angles (Jack Rafters at 16-Inch On-center spacing).

KEYSTROKE DISPLAY

1. Find Common rafter length and Plumb and Level cuts:

 On/C
 0n/C

 8 Feet 5 Inch Run
 RUN 8 FEET 5 INCH

 7 Inch Pitch
 PTCH 7 INCH

 Diag
 DIAG 9 FEET 8-15/16 INCH

 PLMB 30.26°

 Diag
 LEVL 59.74°

2. Find Hip/Valley rafter length and cut angles:

HID/V HID/V 12 FEET 10-1/2 INCH
HID/V PLMB 22.42°
HID/V LEVL 67.58°
HID/V CHK1 45.00°

(Cont'd)

KEYSTROKE DISPLAY

3. Find regular incremental Jack adjustment and regular Jack rafter lengths and cut angles:

| JKOC STORED 16 INCH*     |
|--------------------------|
| INCR 1 FEET 6-1/2 INCH   |
| JK 1 8 FEET 2-3/8 INCH   |
| JK 2 6 FEET 7-7/8 INCH   |
| JK 3 5 FEET 1-3/8 INCH   |
| JK 4 3 FEET 6-13/16 INCH |
| JK 5 2 FEET 0-5/16 INCH  |
| JK 6 0 FEET 5-13/16 INCH |
| JK 7 0 FEET 0 INCH       |
| PLMB 30.26°              |
| LEVL 59.74°              |
| CHK1 45.00°              |
|                          |

<sup>\*</sup>If display does not read JKOC 16 INCH (the default), then reset On-center spacing by pressing 1 6 feet Stor 5.

# Jack Rafters — Using Other Than 16-Inch On-Center Spacing

A roof has a 9/12 Pitch and a run of 6 Feet 9 Inches. Find the incremental jack adjustment, jack rafter lengths and cut angles at 18-inch (versus 16-inch) On-center spacing. The On-center spacing is used for both Regular and Irregular Jack calculations.

KEYSTROKE DISPLAY

1. Enter Pitch, Run and spacing:

2. Find regular incremental Jack adjustment and regular Jack rafter lengths and cut angles:

```
      Jack
      JKOC
      STORED
      18 INCH

      Jack
      INCR
      1 FEET 10-1/2 INCH

      Jack
      JK 1 6 FEET 6-3/4 INCH

      Jack
      JK 2 4 FEET 8-1/4 INCH

      Jack
      JK 3 2 FEET 9-3/4 INCH

      Jack
      JK 4 0 FEET 11-1/4 INCH

      Jack
      JK 5 0 FEET 0 INCH

      Jack
      PLMB 36.87°

      LEVL 53.13°

      Jack
      CHK1 45.00°
```

3. Reset On-center spacing to default 16-inch:

```
1 6 Inch Stor 5 (o.c.) OC STORED 16 INCH

USER'S GUIDE — 61
```

# Irregular Hip/Valley and Jack Rafters — Descending, with On-Center Spacing Maintained

You're working with a 7/12 Pitch and half your overall span is 4 Feet. The irregular Pitch is 8/12, and 16-inch On-center spacing is maintained on both sides. Complete the following steps:

- (1) Find the length of the common rafter;
- (2) Reset calculator to 16-inch On-center spacing;
- (3) Enter the Irregular Pitch; find the length of the adjoining "Irregular" Hip (or Valley) and the cut angles;
- (4) Find the incremental jack adjustment and the jack lengths on the "Irregular" Pitch side (16-inch On-center spacing);
- (5) Find the cut angles;
- (6) Find the incremental jack adjustment and the jack lengths on the "Regular" Pitch side (16-inch On-center spacing);
- (7) Find the cut angles.

| ( )                                                        |                         |
|------------------------------------------------------------|-------------------------|
| KEYSTROKE                                                  | DISPLAY                 |
| 1. Find Common rafter length:                              |                         |
| On/C On/C                                                  | 0.                      |
| 7 Inch Pitch                                               | PTCH 7 INCH             |
| 4 Feet Run                                                 | RUN 4 FEET 0 INCH       |
| Diag                                                       | DIAG 4 FEET 7-9/16 INCH |
| 2. Enter On-center spacing:                                |                         |
| 1 6 Inch Stor 5 (o.c.)                                     | OC STORED 16 INCH       |
| 3. Find Irregular Hip/Valley rafter length and cut angles: |                         |

| B | Inch | Conv | Hip/V | (Ir/Pitch) | IPCH 8 INCH | Hip/V | IH/V 5 FEET 9-11/16 INCH | Hip/V | PLMB 23.70° | LEVL 66.30° | Hip/V | CHK1 41.19° | CHK2 48.81°

62 — Construction Master® Pro / Trig / Desktop

(Cont'd)

(Cont'd) KEYSTROKE DISPLAY 4. Find irregular incremental jack adjustment and Irregular Jack lengths: Conv Jack (Ir/Jack) IJOC STORED 16 INCH **INCR** 1 FEET 4-13/16 INCH Jack Jack \* IJ 1 2 FEET 9-5/8 INCH Jack IJ 2 1 FEET 4-13/16 INCH Jack IJ 3 0 FEET 0 INCH \*It is not necessary to continue pressing conv when displaying each Jack rafter size. 5. Find Irregular Jack plumb, level and cheek cut angles: Jack PLMB 33.69° Jack LEVL 56.31° Jack CHK1 41.19°

6. Find regular incremental jack adjustment and Regular Jack lengths:

Jack JKOC STORED 16 INCH Jack **INCR 1 FEET 9-3/16 INCH** Jack JK 1 2 FEET 10-3/8 INCH Jack JK 2 1 FEET 1-1/4 INCH Jack JK 3 0 FEET 0 INCH

7. Find Regular Jack plumb, level and cheek cut angles:

PLMB 30.26° Jack LEVL 59.74° Jack CHK1 48.81°

# Irregular Hip/Valley and Jack Rafters — Ascending, with Jacks Mating at Hip/Valley

You're working with a 7/12 Pitch and half your overall span is 4 Feet. The Irregular Pitch is 8/12, and the Jacks need to mate at the Hip. The maximum allowable On-center spacing is 16 Inches. Find the Jack rafter sizes from smallest to largest (ascending order). Complete the following steps:

- (1) Set Preference display to "JK ASCEND" (Jack sizes in ascending order);
- (2) Set Preference display to "IRJK JAC-JAC" (Jacks mate);
- (3) Find the length of the common rafter;
- (4) Find the length of the adjoining "Irregular" Hip (or Valley) and the cut angles;
- (5) Find the o.c., incremental jack adjustment, Jack lengths and cut angles on the "Irregular" pitched side;
- (6) Find the o.c., incremental jack adjustment, Jack lengths and cut angles on the "Regular" pitched side.

Note: After completing this example, you may need to reset the Preferences back to "IRJK OC-OC" if you do not normally figure jacks in this manner. (See Preference Settings on page 83.)

**KEYSTROKE** DISPLAY 1. Review Preferences until you find "Jack Descend": On/C On/C 0. Conv Stor (Prefs) FRAC 0-1/16 INCH (If not at 1/16, press until 1/16 is displayed) AREA Std. Stor VOL Std. Stor HDRM 6 FEET 8 INCH Stor RAKE dESCEnd Stor AW outSidE Stor JACK dESCEnd Set Preference to "Ascend": JACK ASCEnd (plus sign) 2. Set Preference to "Jacks Mate": Stor IRJK OC-OC (plus sign) IRJK JAC-JAC 3. Find common rafter length: 7 Inch Pitch PTCH 7 INCH 4 Feet Run RUN 4 FEET 0 INCH Diag **DIAG 4 FEET 7-9/16 INCH** (Cont'd)

(Cont'd)

**KEYSTROKE** 4. Enter Irregular Pitch and find Irregular Hip/Valley rafter length and 8 Inch Conv Hip/V (Ir/Pitch) IPCH 8 INCH IH/V 5 FEET 9-11/16 INCH Hip/V Hip/V PLMB 23.70° **LEVL 66.30°** Hip/V CHK1 41.19° Hip/V CHK2 48.81° 5. Display the o.c. and find the irregular incremental jack adjustment and Irregular Jack lengths and cut angles: Conv Jack (Ir/Jack) IJOC STORED 16 INCH\* INCR 1 FEET 4-13/16 INCH Jack IJ 1 1 FEET 4-13/16 INCH IJ 2 2 FEET 9-5/8 INCH IJ 3 4 FEET 2-1/2 INCH PLMB 33.69° **LEVL 56.31°** CHK1 41.19° 6. Find the o.c., regular incremental jack adjustment and Regular Jack lengths and cut angles: JKOC 14 INCH\* Jack INCR 1 FEET 6-1/2 INCH Jack JK 1 1 FEET 6-1/2 INCH JK 2 3 FEET 1-1/16 INCH JK 3 4 FEET 7-9/16 INCH PLMB 30.26° LEVL 59.74° CHK1 48.81° 7. Reset jack rafter Preference Settings: On/C On/C JACK ASCEnd Conv Stor Stor Stor Stor Stor Stor Set Preference to "Descend": JACK dESCEnd (plus sign) Set Preference to "Jacks On-Center": Stor **IRJK JAC-JAC** IRJK OC-OC Exit Preference Settings: On/C 0.

<sup>\*</sup>The stored On-center spacing is used as the maximum allowable spacing. Therefore, it is assigned to the side with the largest entered pitch. In this example, the "Irregular" side pitch is larger than the "Regular" side pitch; thus, the Irregular side is calculated using the maximum On-center value (16 Inches). If the Regular pitch side had the larger pitch, it would require the larger (16 Inches) On-center.

# Rake-Wall - No Base

Find each stud size in a Rake-Wall with a peak (rise) of 4 Feet, and a length (run) of 8 Feet. Use 16 Inches as your spacing.

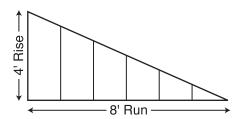

Note: The wall has no base.

KEYSTROKE DISPLAY

1. Enter Rise and Run and display o.c. spacing:

| On/C On/C   | 0.                 |
|-------------|--------------------|
| 4 Feet Rise | RISE 4 FEET 0 INCH |
| 8 Feet Run  | RUN 8 FEET 0 INCH  |
| RC 5*       | OC STORED 16 INCH  |

\*If 16-inch is not displayed, enter 1 6 Inch Stor 5.

2. Find stud lengths:

| Conv Rise (R/Wall) | RWOC STORED 16 INCH |
|--------------------|---------------------|
| Rise               | RW 1 3 FEET 4 INCH  |
| Rise               | RW 2 2 FEET 8 INCH  |
| Rise               | RW 3 2 FEET 0 INCH  |
| Rise               | RW 4 1 FEET 4 INCH  |
| Rise               | RW 5 0 FEET 8 INCH  |
| Rise               | BASE 0 FEET 0 INCH  |

3. Find Rake-Wall angle of incline:

Rise RW 26.57°

<u>Note</u>: By setting the Rake "Ascend" Preference (see Preference Settings on **page 83**), you may view Rake-Wall stud lengths from smallest to largest size.

Note: You can also solve if you only know the Rise and Pitch, Run and Pitch, or Diagonal and Pitch. Simply enter the known values via Pitch, Rise, Run, or Dieg keys, similar to Step #1 above, then solve for Rake-Wall stud lengths, as seen in Step #2.

# Rake-Wall - With Base

Find each stud size in a rake-wall with a peak (rise) of 4 Feet, a length (run) of 8 Feet, and a base of 5 Feet. Use 16 Inches as your On-center spacing.

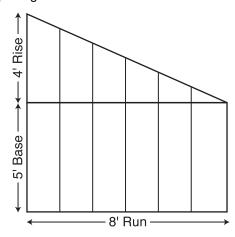

KEYSTROKE DISPLAY

1. Enter Rise, Run, and o.c. spacing:

| On/C On/C   | 0.                 |
|-------------|--------------------|
| 4 Feet Rise | RISE 4 FEET 0 INCH |
| 8 Feet Run  | RUN 8 FEET 0 INCH  |
| Rcl (5)*    | OC STORED 16 INCH  |

\*If 16-inch is not displayed, enter 1 6 Inch Stor 5.

2. Enter base, then find stud lengths and angle of incline:

| ,                         |                     |
|---------------------------|---------------------|
| 5 Feet Conv Rise (R/Wall) | BASE 5 FEET 0 INCH  |
| Rise                      | RWOC STORED 16 INCH |
| Rise                      | RW 1 8 FEET 4 INCH  |
| Rise                      | RW 2 7 FEET 8 INCH  |
| Rise                      | RW 3 7 FEET 0 INCH  |
| Rise                      | RW 4 6 FEET 4 INCH  |
| Rise                      | RW 5 5 FEET 8 INCH  |
| Rise                      | BASE 5 FEET 0 INCH  |
| Rise                      | RW 26.57°           |
|                           |                     |

# **ROOFING MATERIALS**

The Roof function solves for the amount of bundles and squares for standard gable-end style roofs. Bundles are based on a coverage area of 33.33 Square Feet, and squares are based on 100 Square Feet.

#### Roof Covering — Entering Pitch, Length and Width

Find the roof area and number of roofing squares, number of bundles and 4 x 8 sheets required for a 10-inch Pitch roof covering a floor area of 14 Feet by 11 Feet. Also calculate the plan area.

| KEYSTROKE                                                                                                    | DISPLAY                                                 |
|----------------------------------------------------------------------------------------------------|---------------------------------------------------------|
| 1. Enter Pitch and floor area*: On/C On/C  1 0 Inch Pitch 1 4 Feet Length 1 1 Feet Width                                                             | 0. PTCH 10 INCH LNTH 14 FEET 0 INCH WDTH 11 FEET 0 INCH |
| 2. Find roof area: Conv Diag (Roof)                                                                                                    | ROOF 200.4631 SQ FEET                                   |
| 3. Find number of roofing squares:  Diag                                                                                                    | SQRS 2.00                                               |
| 4. Find number of bundles:                                                                                                    | BNDL 6.01                                               |
| 5. Display bundle size/area:                                                                                                    | B-SZ 33.33 SQ FEET                                      |
| 6. Find number of 4 x 8 sheets:                                                                                                    | 4X8 6.26                                                |
| 7. Display stored Pitch:                                                                                                    | PTCH STORED 10 INCH                                     |
| 8. Find floor/plan area: Diag                                                                                                    | PLAN 154. SQ FEET                                       |
| *If you know the area (and do not need to calcul. Pitch, enter the area and label it as Square Feet, the plan/floor area is 100 Square Feet, enter ① | then press Conv Diag. For example, if                   |
|                                                                                                    |                                                         |

As this model does not have length and width keys, you must calculate area the standard way (e.g., L x W, or entering 154 Square Feet), then press Conv Diag.

68 — CONSTRUCTION MASTER® PRO / TRIG / DESKTOP

For Trig Model (#4080) Users:

# Roof Covering — Entering Rise, Run (No Pitch) and Area

Find the roof covering, Pitch and plan area if the Rise is 10 feet and Run is 15 Feet. The length of the floor area is 50 Feet and the width is 30 Feet.

KEYSTROKE DISPLAY

1. Enter Rise, Run, length and width:

| On/C On/C       |        |      | 0.             |
|-----------------|--------|------|----------------|
| 1 0 Feet        | Rise   | RISE | 10 FEET 0 INCH |
| 1 5 Feet        | Run    | RUN  | 15 FEET 0 INCH |
| <b>5 0</b> Feet | Length | LNTH | 50 FEET 0 INCH |
| 3 0 Feet        | Width  | WDTH | 30 FEET 0 INCH |

2. Find roof area, number of roofing squares, number of bundles, stored bundle size, number of 4 x 8 sheets, Pitch and plan area:

| erea sariare eree, marriser er i x e | oneoto, i non ana pian area. |
|--------------------------------------|------------------------------|
| Conv Diag (Roof)                     | <b>ROOF 1082.776 SQ FEET</b> |
| Diag                                 | SQRS 18.03                   |
| Diag                                 | BNDL 54.08                   |
| Diag                                 | B-SZ 33.33 SQ FEET           |
| Diag                                 | 4X8 56.34                    |
| Diag                                 | PTCH STORED 8 INCH           |
| Diag                                 | PLAN 1500. SQ FEET           |

# For Trig Model (#4080) Users:

As this model does not have the standard way (e.g., L x W, or entering 200 Square Feet), then press Conv Diog.

# STAIR LAYOUT EXAMPLES

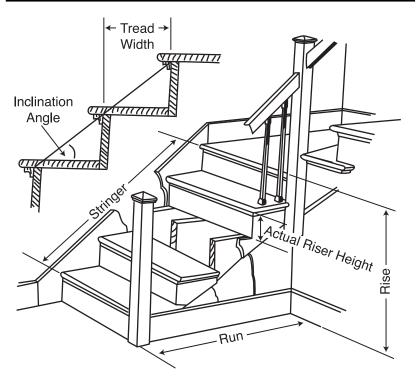

#### **Stair Layout Definitions**

**Rise:** The "floor-to-floor" or "landing-to-landing" rise is the actual vertical rise required for building a stairway after the finish flooring has been installed.

**Run:** The run of a stairway is the amount of horizontal space required. The total run of a stairway is equal to the width of each tread multiplied by the number of treads.

**Desired Riser Height:** The desired riser height is the amount of vertical rise you allow for each individual riser in the stairway. This is sometimes dictated by local code.

**Actual Riser Height:** The actual height of each riser is measured from the top of one tread to the top of the next tread.

70 — CONSTRUCTION MASTER® PRO / TRIG / DESKTOP

**Number of Risers:** The number of risers includes both the first and the last riser of the stairway.

Riser Overage or Underage: The riser overage or underage is the difference between the "floor-to-floor" rise and the total height of all of the risers. Many times the riser height does not divide evenly into the floor-to-floor rise and a small fraction of an inch is left over. A positive remainder is an overage, while a negative remainder is an underage.

**Tread Width:** The width of each tread is measured from the front of one riser to the front of the next riser. The width of each tread does NOT include the nosing or overhang of the tread. The nosing or overhang of a tread is the rounded front of the tread that projects beyond the face of the riser.

**Number of Treads:** The number of treads is one less than the number of risers.

**Tread Overage or Underage:** The tread overage or underage is the difference between the run or horizontal space that a stairway must fit into and the total width of the treads. Similar to the riser overage/underage, many times the total width of the treads does not divide evenly into the run or horizontal space for the stairway and a small fraction of an inch is left over. A positive remainder is an overage, a negative remainder is an underage.

**Stringers:** Also called carriages, stair horses or stair jacks. Stringers are the diagonal members that support the treads and risers.

**Angle of Incline:** The angle of incline of the stairway is determined by the rise and run of each stair. The angle of incline should not be confused with the pitch of the stairway. The pitch of a stairway is the angle based on the floor-to-floor rise and the horizontal run of the stairway. The angle of incline is based on the "actual" riser height and the "actual" tread width of the stair.

**Stairwell Opening:** The length of the opening at the top of the stairs. The computation is based on the headroom height (the desired spacing between the stairs and upper floor ceiling) and thickness of the upper floor where the opening is located.

# Stairs — Given Only Floor-to-Floor Rise

You're building a stairway with a total rise of 9 Feet 11 Inches. Your desired riser height is 7-1/2 Inches and desired tread width is 10 Inches. The desired headroom is 6 Feet 8 Inches and floor thickness 10 Inches\*. Find all stair values, then calculate the run.

\*Headroom and floor thickness are required to calculate the length of the stairwell opening.

| KEYSTROKE                                                                                                    | DISPLAY                         |
|----------------------------------------------------------------------------------------------------|---------------------------------|
| 1. Enter known Rise:                                                                                                    |                                 |
| On/C On/C                                                                                                    | 0.                              |
| (P) Feet (1) (1) Inch Rise                                                                                                    | RISE 9 FEET 11 INCH             |
| 2. Recall stored desired stair riser height:                                                                                                    |                                 |
| RCI 7                                                                                                    | R-HT STORED 7-1/2 INCH          |
| 3. Recall stored desired stair tread width:                                                                                                    |                                 |
| Rci 9                                                                                                    | T-WD STORED 10 INCH             |
| 4. Recall stored desired floor thickness:                                                                                                    |                                 |
| RCI 8                                                                                                    | FLOR STORED 10 INCH             |
| 5. Display stored Headroom (via Preference                                                                                                    | ce Setting Mode):               |
| Conv Stor Stor Stor                                                                                                    | HDRM 6 FEET 8 INCH              |
| 6. Find riser height, number of risers, riser width, number of treads, tread overage/und opening, stringer length and angle of inclinate the run. | derage, length of stairwell     |
| stair                                                                                                    | R-HT 7-7/16 INCH                |
| Stair                                                                                                    | RSRS 16.                        |
| Stair                                                                                                    | R+/- 0 INCH                     |
| Stair                                                                                                    | T-WD STORED 10 INCH             |
| Stair                                                                                                    | TRDS 15.                        |
| Stair<br>Stair                                                                                                    | T+/- 0 INCH OPEN 10 FEET 1 INCH |
|                                                                                                    | TRG 15 FEET 6-15/16 INCH        |
| Stair                                                                                                    | INCL 36.64°                     |
| Stair                                                                                                    | RUN 12 FEET 6 INCH              |
| Stair *                                                                                                    | SE STORED 9 FEET 11 INCH        |

<sup>\*</sup>Continuous presses of solution will also recall stored desired riser height, tread, head-room and floor thickness values.

#### Notes on Changing Stored Stair Variables:

To Change Desired Riser Height: If you wish to use a Desired Riser Height of other than 7-1/2 Inches (the calculator's default), simply enter a new value. For example, to enter 8 Inches, enter 8 Inches, enter 7 to review your new entry. This value will be permanently stored until you change it.

To Change Desired Tread Width: If you wish to use a Desired Tread Width of other than 10 Inches (the calculator's default), simply enter a new value. For example, to enter 10-1/2 Inches, enter 1 0 Inch 1 2 Stor 9. Press Rc 9 to review your new entry. This value will be permanently stored until you change it.

To Change Desired Floor Thickness: If you wish to use a Desired Floor Thickness of other than 10 Inches (the calculator's default), simply enter a new value. For example, to enter 12 Inches, enter 1 2 Inches Stor 8. Press Rcl 8 to review your new entry. This value will be permanently stored until you change it.

**To Change Desired Headroom:** If you wish to use a Desired Headroom <u>other</u> than 6 Feet 8 Inches (the calculator's default), simply select a new value via the Preference Mode and use the 
or ■ keys to increase/decrease by one inch. See examples below. This value will be permanently stored until you change it.

1. Select Headroom via Preference Mode:

On/C On/C 0.

Conv Stor Stor Stor Stor HDRM 6 FEET 8 INCH

2. Decrease Headroom Height by 2 Inches:

HDRM 6 FEET 6 INCH

3. Then increase Headroom Height by 4 Inches:

4. Return Headroom Height to default of 6 Feet 8 Inches:

0000

■ ■ HDRM 6 FEET 8 INCH

USER'S GUIDE - 73

HDRM 6 FEET 10 INCH

# Stairs — Given Only the Run

You're building a stairway with a total run of 20 Feet. Your desired riser height is 7-1/2 Inches and desired tread width is 10 Inches. The desired headroom is 6 Feet 8 Inches and floor thickness 10 Inches. Find all stair values, then calculate the rise.

| KEYSTROKE                                                             | DISPLAY                                                                                                    |
|-----------------------------------------------------------------------|----------------------------------------------------------------------------------------------------|
| <ol> <li>Enter run:</li> <li>On/C On/C</li> <li>① Feet Run</li> </ol> | 0.<br>RUN 20 FEET 0 INCH                                                                                                    |
| width, number of treads, tread over                                   | ers, riser underage/overage, tread erage/underage, stairwell opening, e. As a final step, calculate the rise.  R-HT STORED 7-1/2 INCH RSRS 25. R+/- 0 INCH T-WD 10 INCH TRDS 24. T+/- 0 INCH OPEN 10 FEET 0 INCH STRG 25 FEET 0 INCH INCL 36.87° RUN STORED 20 FEET 0 INCH RISE 15 FEET 7-1/2 INCH |

# Stairs — Given Rise and Run

You need to build a stairway with a floor-to-floor height of 10 Feet 1 Inch, a run of 15 Feet 5 Inches, and a nominal desired riser height of 7-1/2 Inches (default). Calculate all stair values.

| KEYSTROKE              | DISPLAY                        |
|------------------------|--------------------------------|
| 1. Enter Rise and Run: |                                |
| On/C On/C              | 0.                             |
| 1 0 Feet 1 Inch Rise   | RISE 10 FEET 1 INCH            |
| 1 5 Feet 5 Inch Run    | RUN 15 FEET 5 INCH             |
| 2. Find Stair values:  |                                |
| Stair                  | R-HT △ 7-9/16 INCH*            |
| Stair                  | RSRS 16.                       |
| Stair                  | R+/- 0 INCH                    |
| Stair                  | T-WD 12-5/16 INCH              |
| Stair                  | TRDS 15.                       |
| Stair                  | T+/ 0-5/16 INCH                |
| Stair                  | <b>OPEN</b> 12 FEET 2-1/2 INCH |
| Stair                  | STRG 18 FEET 0-3/4 INCH        |
| Stair                  | INCL 31.56°                    |
| Stair                  | RUN STORED 15 FEET 5 INCH      |
| Stair                  | RISE STORED 10 FEET 1 INCH     |
| Stair                  | R-HT STORED 7-1/2 INCH         |
| Stair                  | T-WD STORED 10 INCH            |
| Stair                  | HDRM STORED 6 FEET 8 INCH      |
| Stair                  | FLOR STORED 10 INCH            |

<sup>\*</sup>A  $\vartriangle$  in the display means that the calculated riser height exceeds the stored desired riser height.

# Stairs — Given Rise and Run, Using "Riser Limited" Function for Code Restrictions

Your local code prohibits risers greater than 7-1/2 Inches. You need to build a stairway with a floor-to-floor height of 10 Feet 1 Inch, a run of 15 Feet 5 Inches. Calculate all stair values. Use the "Riser Limited" function (second function of the Stair key) to calculate a riser height that does not exceed the stored Desired Riser Height of 7-1/2 Inches.

| KEYSTROKE                                | DISPLAY                    |
|------------------------------------------|----------------------------|
| 1. Enter Rise and Run:                   |                            |
| On/C On/C                                | 0.                         |
| 1 0 Feet 1 Inch Rise                     | RISE 10 FEET 1 INCH        |
| 1 5 Feet 5 Inch Run                      | RUN 15 FEET 5 INCH         |
| 2. Find stair values using "Riser Limite | d":                        |
| Conv Stair (Riser Limited)               | R-HT 7-1/8 INCH            |
| Stair                                    | RSRS 17.                   |
| Stair                                    | R+/- 1/8 INCH              |
| Stair                                    | T-WD 11-9/16 INCH          |
| Stair                                    | TRDS 16.                   |
| Stair                                    | T+/- 0 INCH                |
| Stair                                    | OPEN 12 FEET 2-1/16 INCH   |
| Stair                                    | STRG 18 FEET 1-5/16 INCH   |
| Stair                                    | INCL 31.64°                |
| Stair                                    | RUN STORED 15 FEET 5 INCH  |
| Stair                                    | RISE STORED 10 FEET 1 INCH |
| Stair                                    | R-HT STORED 7-1/2 INCH     |
| Stair                                    | T-WD STORED 10 INCH        |
| Stair                                    | HDRM STORED 6 FEET 8 INCH  |
| Stair                                    | FLOR STORED 10 INCH        |

#### **Baluster Spacing**

You are going to install a handrail at the top of a balcony. Your total span is 156 Inches and you would like the space between the balusters to be about 4 Inches. If each baluster is 1-1/2 Inches wide, what is the exact spacing between each baluster?

 KEYSTROKE
 DISPLAY

 1. Estimate number of balusters in span.
 0.

 ○n/C ○n/C ○
 0.

 1 5 6 Inch ÷ 156 INCH
 156 INCH

 5 Inch 1 ✓ 2 =\* 28.36364
 (28 balusters)

 \*Desired spacing plus baluster width (4" plus 1-1/2").

2. Find total space 'occupied' by the balusters by multiplying the width of each baluster by the rounded number of balusters (found above):

1 Inch 1 7 2 X 1-1/2 INCH 2 8 = 42 INCH

3. Find total space between all balusters:

1 5 6 Inch = 156 INCH 4 2 Inch = 114 INCH

4. Find actual baluster spacing by dividing total space between all balusters by the number of spaces between the balusters (number of balusters plus one equals 29):

114 INCH
2 9 = 3-15/16 INCH

# **STUDS**

Find the number of 16-inch On-center studs needed for a wall with a length of 18 Feet 7-1/2 Inches.

# **BASIC D:M:S AND TRIGONOMETRY EXAMPLES**

# Converting Degrees:Minutes:Seconds Convert 23° 42' 39" to decimal degrees: KEYSTROKE

 On/C On/C
 0.

 2 3 • 4 2 • 3 9
 DMS 23.42.39

 Conv • (dms◀▶deg)
 23.71°

DISPLAY

Convert 44.29° to degrees:minutes:seconds format:

 KEYSTROKE
 DISPLAY

 On/C On/C
 0.

 4 4 • 2 9 Conv • (dms ← > deg)
 DMS 44.17.24

Note: Improperly formatted entries will be redisplayed in the correct convention after any operator key is pressed. For example, 30° 89' entered will be corrected and displayed at 31° 29' 0" or 31.48333°.

#### Time Calculations Using D:M:S

Add 7 Hours 45 Minutes 33 Seconds to 11 Hours 16 Minutes 20 Seconds:

 KEYSTROKE
 DISPLAY

 On/C On/C
 0.

 7 ● 4 5 ● 3 3
 DMS 7.45.33

 廿 1 1 ● 1 6 ● 2 0 ■
 DMS 19.01.53

<sup>\*</sup>The length is divided by the On-center spacing; in this case, 16 Inches (default setting). Press [3] 5 to review the stored On-center value. If you need to enter a new On-center, for example 18 Inches, enter [1] 8 [6] 5.

# TRIGONOMETRIC FUNCTIONS

Trigonometric functions are available on the *Construction Master Pro Trig* and *Construction Master Pro Desktop* calculators.

The drawing and formulas below list basic trigonometric formulas, for your reference:

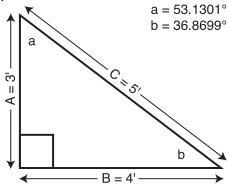

Given side A and angle a, find:

 Side C
 A ♣ a ₢сы ➡

 (e.g., ③ feet ♣ 5 ③ • 1 ③ cos ➡)

 Side B
 A ※ a feet ➡

 Angle b
 90° ➡ a ➡

Given side A and angle b, find:

Side B A  $\rightleftharpoons$  b  $\frown$  b  $\rightleftharpoons$  Side C Angle a 90°  $\rightleftharpoons$  b  $\rightleftharpoons$ 

Given side B and angle a, find:

Side A B → a a a = Side C B → a Sine ■

Given side C and angle a, find:

Side A C X a Cos ≡ Side B C X a Sine ≡

Given side A and side C, find:

Angle a A  $\bigoplus$  C  $\Longrightarrow$  Conv Cos Angle b A  $\bigoplus$  C  $\Longrightarrow$  Conv Sine

Given side B and angle b, find:

 Side C
 B ♣ b ଢos ➡

 Side A
 B ★ b ton ➡

#### Converting Percent Grade to D:M:S

You are grading a piece of property and the site plans call for an embankment with a grade "no steeper than 35%." Your level shows the slope at an 18° 15' angle. Will this pass?

KEYSTROKE DISPLAY

Enter grade and convert to degrees:minutes:seconds:

0.
3 5 % Conv Tan Conv • (dms ◀ ▶ deg)

DMS 19.17.24

Since your level reading of 18° 15' is less steep than 19° 17' 24", the slope will pass inspection.

#### **Converting Tangent/Pitch to Angle**

Find the angle and corresponding tangent for a roof with an 8/12 Pitch.

KEYSTROKE DISPLAY

1. Enter pitch:

On/C On/C 0.
8 Inch Pitch PTCH 8 INCH

2. Convert Pitch to degrees:

Pitch PTCH 33.69°

3. Find Tangent or Slope:

Tan 0.666667

# **Converting Roof Angle in Degrees to Pitch in Inches**

Convert a roof angle of 30.25° to Pitch in Inches.

KEYSTROKE DISPLAY

1. Enter angle:

 On/C On/O
 0.

 3 0 • 2 5 ran
 0.583183

2. Convert to Pitch:

Conv Pitch (Slope) SLP 0.583183
Pitch PTCH 7 INCH

# Angle — Rise and Hypotenuse Known

Find the angle that connects the rise and hypotenuse of a right triangle, if the rise is 6 Feet and the hypotenuse is 10 Feet in length.

| KEYSTROKE                                            | DISPLAY      |
|------------------------------------------------------|--------------|
| 1. Use trigonometric formula (divide the rise by the | hypotenuse): |
| On/C On/C                                            | 0.           |
| 6 Feet 🕂 1 0 Feet 🚍                                  | 0.6          |
| 2. Solve for degrees:minutes:seconds or angle:       |              |
| Conv Cos (cos -1)                                    | 53.13°       |
| Conv • (dms∢►deg)                                    | DMS 53.07.48 |

# APPENDIX A — DEFAULT SETTINGS

After a *Clear All* (**Conv X**), your calculator will return to the following settings:

| STORED VALUES                    | DEFAULT VALUE     |
|----------------------------------|-------------------|
| Desired Riser Height             | 7-1/2 INCH        |
| Desired Tread Width              | 10 INCH           |
| Floor Height                     | 10 INCH           |
| On-center Spacing                | 16 INCH           |
| Weight per Volume                | 1.5 Ton Per CU YD |
| Block Area (except Trig model)   | 128. sq INCH      |
| Block Length (except Trig model) | 16 INCH           |
| Footing Area (except Trig model) | 264. sq inch      |
| Spring (Crown) Angle             | 45.00°            |

If you replace your batteries or perform a *Full Reset\** (press of, hold down and press of), your calculator will return to the following settings (in addition to those listed above):

| PREFERENCE SETTINGS    | DEFAULT VALUE |
|------------------------|---------------|
| Fractional Resolution  | 1/16          |
| Area Display           | Standard      |
| Volume Display         | Standard      |
| Stairway Headroom      | 6 Feet 8 Inch |
| Rake Wall              | Descending    |
| Arched Wall            | Outside       |
| Jack Rafters           | Descending    |
| Irregular Jack Spacing | OC-OC         |
| Exponent               | Off           |
| Meter Linear Display   | 0.000         |
| Decimal Degree Display | 0.00°         |
| Fractional Mode        | Standard      |

<sup>\*</sup>Depressing the Reset button located above the Pich key (below the Conv key on the Desktop model) will also perform a Full Reset.

# APPENDIX B — PREFERENCE SETTINGS

The *Construction Master Pro* calculators have Preference Settings that allow you to customize or set desired dimensional formats and calculations. The options vary per model.

If you replace your batteries or perform a *Full Reset\** (press of, hold down and press of), your calculator will return to the following settings (in addition to those listed on the previous page):

\*Depressing the Reset button located above the Pilch key (below the Conv key on the Desktop model) will also perform a Full Reset.

| PREFERENCE               | OPTIONS                                                                                                    |
|--------------------------|----------------------------------------------------------------------------------------------------|
| 1) Fractional Resolution | <ul> <li>*1/16 (displays fractional values to the nearest 16th of an Inch)</li> <li>1/32</li> <li>1/64</li> <li>1/2</li> <li>1/4</li> <li>1/8</li> </ul>                                                                                                    |
| 2) Area Display Format   | - *Standard (if units entered are the same—e.g., Feet x Feet—the answer will remain in this format (Square Feet), but if units entered are different — e.g., Inches x Feet—area answer will be displayed in Square Feet) - Square Feet (area answers always displayed in Square Feet, regardless of unit entry — e.g., Inches x Inches = Square Feet) - Square Yards (area answers always displayed in Square Yards — e.g., Feet x Feet = Square Yards) - Square Meters (area answers always displayed in Square Meters — e.g., Feet x Feet = Square Meters — e.g., Feet x Feet = Square Meters) |

Note: To check the current Fractional Resolution, press . Either "Std" (standard fractional resolution) or "Cnst" (constant) will be displayed, along with the fractional resolution).

(Cont'd)

# (Cont'd)

| PREFERENCE                              | OPTIONS                                                                                                    |
|-----------------------------------------|----------------------------------------------------------------------------------------------------|
| 3) Volume Display Format                | - *Standard (if units entered are the same — e.g., Feet x Feet x Feet — the answer will remain in this format (cu. ft), but if units entered are different — e.g., Feet x Feet x Inches — vol. answer will always be displayed in Cubic Yards) - Cubic Yards (vol. answers always displayed in Cubic Yards, regardless of unit entry — e.g., Feet x Feet x Feet = Cubic Yards) - Cubic Feet (vol. answers always displayed in Cubic Feet, regardless of unit entry — e.g., Inches x Inches x Inches = Cubic Feet) - Cubic Meters (vol. answers always displayed in Cubic Meters, regardless of unit entry — e.g., Feet x Feet x Feet = Cubic Meters) |
| 4) Stairwell—Headroom<br>Height         | <ul> <li>- *6 Feet 8 Inch (default)</li> <li>- Use ⊕ or ➡ key to increase or decrease above value by 1 Inch</li> </ul>                                                                                                    |
| 5) Rake-Wall Descending or Ascending    | <ul> <li>*Descending (Rake-Wall studs are displayed from largest to smallest size)</li> <li>Ascending (Rake-Wall studs are displayed from smallest to largest size)</li> </ul>                                                                                                    |
| 6) Arched Wall Outside or Inside        | <ul> <li>*Outside (Arched walls are calculated for outside of the arc)</li> <li>Inside (Arched walls are calculated for inside of the arc)</li> </ul>                                                                                                    |
| 7) Jack Rafters Descending or Ascending | <ul> <li>*Descending (Jack rafters are displayed from largest to smallest size)</li> <li>- Ascending (Jack rafters are displayed from smallest to largest size)</li> </ul>                                                                                                    |
|                                         | (Cont'd)                                                                                                    |

# (Cont'd)

| PREFERENCE                               | OPTIONS                                                                                                    |
|------------------------------------------|----------------------------------------------------------------------------------------------------|
| 8) Irregular Jack Rafters<br>O-C or Mate | <ul> <li>*OC-OC (On-center spacing maintained on both regular and irregular sides)</li> <li>JAC-JAC (regular/irregular Jack rafters "mate" at the hip/valley, e.g., On-center spacing not maintained on both sides)</li> </ul> |
| 9) Exponent Off or On                    | <ul> <li>*Off (Exponential Mode is Off; turns on Auto-ranging; e.g., if display can't show seven digits, will display in next largest unit).</li> <li>On (Exponential Mode is On)</li> </ul>                                   |
| 10) Meter Linear Display                 | <ul> <li>*0.000 (linear Meter answers are always displayed to third decimal place)</li> <li>FLOAt (linear Meter answers are displayed to the maximum number of decimal places — e.g., 1.234 M + 2.56 M = 3.794 M)</li> </ul>   |
| 11) Decimal Degree<br>Display            | - *0.00°<br>- FLOAt                                                                                                    |
| 12) Fractional Mode                      | <ul> <li>- *Standard (fractions are displayed to the nearest fraction)</li> <li>- Constant (fractions are displayed in the set fractional resolution)</li> </ul>                                                               |

#### **How to Set Preferences**

The following sections detail Preference Setting options for the *Construction Master Pro* calculators.

Enter the Preference Mode by pressing Conv Stor (*Prefs*). Access each category by pressing the Stor key until you reach the desired setting. Within each category, press the  $\bigoplus$  or  $\bigoplus$  keys to toggle between individual selections. Press On/C to exit and set your Preference.

You may change these settings at any time by repeating the above, and setting in a new preference.

To reset preferences back to factory default settings, turn your calculator off, hold down the **\textstyle key** and turn the calculator back on.

For example, if you wish to display all your dimensional area answers in square meters, press Conv Stor Stor (Area Std), then the + key until "AREA 0. sq m" is displayed. Simply exit this mode by pressing Onco or any key, except + or Stor, and all your future area answers will be displayed in square meters.

# **Accessing Preference Settings**

| KEYSTROKE                             | DISPLAY          |
|---------------------------------------|------------------|
| To Set "Fractional Resolution":       |                  |
| Conv Stor (Prefs) (1st press of Stor) | FRAC 0-1/16 INCH |
| \rm (plus sign)                       | FRAC 0-1/32 INCH |
|                                       | FRAC 0-1/64 INCH |
| 0                                     | FRAC 0-1/2 INCH  |
| 0                                     | FRAC 0-1/4 INCH  |
| 0                                     | FRAC 0-1/8 INCH  |
| (repeats options)                     | FRAC 0-1/16 INCH |
| To Set "Area" Answer Format:          |                  |
| Stor (2nd press of Stor)              | AREA Std.        |
| (plus sign)                           | AREA 0. SQ FEET  |
| 0                                     | AREA 0. SQ YD    |
| 0                                     | AREA 0. sq m     |
| (repeats options)                     | AREA Std.        |
|                                       | (Cont'd)         |

(Cont'd)

| KEYSTROKE                                                                                                    | DISPLAY                                                        |
|----------------------------------------------------------------------------------------------------|----------------------------------------------------------------|
| To Set "Volume" Answer Format:  Stor (3rd press of Stor)  + (plus sign)  +  + (repeats options)                                                               | VOL Std. VOL 0. CU YD VOL 0. CU FEET VOL 0. CU M VOL Std.      |
| To Increase or Decrease Stairwell "Headroom"  Stor (4th press of Stor)  +* (plus sign increases height by 1 Inch)  -* (minus sign decreases height by 1 Inch) | HDRM 6 FEET 8 INCH<br>HDRM 6 FEET 9 INCH<br>HDRM 6 FEET 8 INCH |
| *Keep pressing • or • to increase or decrease an Inch a                                                                                                    |                                                                |
| To Set Rake-Wall Stud Sizes to "Descending" (Stor (5th press of Stor))  + (plus sign)  + (repeats options)                                                    | RAKE dESCEND<br>RAKE ASCEND<br>RAKE DESCEND                    |
| To Set Arched Wall Calculations to "Outside" of Sign (6th press of Sign)  (plus sign) (repeats options)                                                       | r "Inside":  AW outSidE  AW inSidE  AW outSidE                 |
| To Set Jack Rafter to "Descending" or "Ascending" (7th press of Stor)  (plus sign) (repeats options)                                                          | JACK dESCEnd<br>JACK ASCEnd<br>JACK dESCEnd                    |
| To Set Irregular Jack Spacing to "On-Center" of Stor (8th press of Stor)  (plus sign) (repeats options)                                                       | or "Mate":<br>IRJK OC-OC<br>IRJK JAC-JAC<br>IRJK OC-OC         |
| To Set "Exponential Mode" On or Off: Stor (9th press of Stor)  ♣ (plus sign) ♣ (repeats options)                                                              | EXP OFF<br>EXP On<br>EXP OFF<br>(Cont'd)                       |

(Cont'd)

KEYSTROKE DISPLAY To Set "Meter" Linear Decimal Format: Stor (10th press of Stor) METR 0.000 M (plus sign) METR FLOAt M (repeats options) METR 0.000 M To Set "Number of Decimal Places for Degree Displays": Stor (11th press of Stor) **DEG 0.00°** (plus sign) **DEG FLOAt** (repeats options) **DEG 0.00°** To Set Fractional Mode to "Standard" or "Constant": Stor (12th press of Stor) Std. (plus sign) **COnSt** (repeats options) Std.

Note: Press one at any time to exit the Preference Mode.

# APPENDIX C — CARE INSTRUCTIONS

Please follow the guidelines listed in this section for proper care and operation of your calculator. Not following the instructions listed below may result in damage not covered by your warranty. Refer to the Repair and Return section on **page 95** for more details.

Do not expose calculator to temperatures outside the operating temperature range of  $32^{\circ}F - 104^{\circ}F$  ( $0^{\circ}C - 40^{\circ}C$ ).

Do not expose calculator to high moisture such as submersion in water, heavy rain, etc.

# APPENDIX D — IMPORTANT NOTES FOR OWNERS OF PREVIOUS CONSTRUCTION MASTERS

The Construction Master Pro Workbook and Study Guide has been written with keystroke examples, illustrations and solutions using Construction Master Pro v3.1. If you are using a Construction Master Pro v3.0 it is important to understand the changes or enhancements to the v 3.1 edition. The version number you are using appears next to the model number 4065 on the left side of the face of the calculator. You can also refer to your User's Guide for more information on any of the following functions.

| NEW/ENHANCED FUNCTION       | DESCRIPTION                                                                                                    |
|-----------------------------|----------------------------------------------------------------------------------------------------|
| Accumulative Memory (M+)    | <ul> <li>Now also displays the average and the<br/>count upon repeated key presses of M+.</li> </ul>                                                                                                    |
| Arc and Circle Calculations | <ul> <li>Arc and Circle values can now be solved by<br/>entering any two of the following values: Arc<br/>Length/Angle, Diameter/Radius, Chord Length,<br/>and Segment Rise.</li> </ul>                                                       |
| Arched Segment Walls        | <ul> <li>Now calculates the segment walls outside<br/>the arc (including a base, if needed), or cal-<br/>culates the arched segment walls inside the<br/>arc, depending upon preference setting.</li> </ul>                                   |
| Blocks Function             | <ul> <li>Now solves for blocks based on values<br/>stored in length only or in length and Height.</li> </ul>                                                                                                    |
| Compound Miter              | <ul> <li>Now calculates the Miter and Bevel angles<br/>using the spring (crown) angle (this is the<br/>angle of the crown molding to the wall; previ-<br/>ous version 3.0 used the angle of the crown<br/>molding to the ceiling).</li> </ul> |
| Column/Cone Function        | - Column/Cone Height is now entered using the Height key instead of the Rise key (excludes Model #4080).                                                                                                    |
| Footing Function            | <ul> <li>Default footing area is now 264 Square<br/>Inches (instead of 1.8 Square Feet).</li> </ul>                                                                                                    |
| Height                      | <ul> <li>Displays Volume, Wall Area, and Room<br/>Area only (excludes display of Area, Square-<br/>Up, and Perimeter, which are displayed in<br/>the Width function).</li> </ul>                                                              |
| Jack Rafters                | <ul> <li>Now displays the incremental adjustment,<br/>which is the difference in rafter length from<br/>one rafter to the next.</li> </ul>                                                                                                    |

90 — CONSTRUCTION MASTER® PRO / TRIG / DESKTOP

# APPENDIX E — ACCURACY/ERRORS, AUTO SHUT-OFF, BATTERIES, RESET

# **ACCURACY/ERRORS**

**Accuracy/Display Capacity** — Your calculator has a twelve-digit display made up of eight digits (normal display) and four fractional digits. You may enter or calculate values up to 19,999,999.99. Each calculation is carried out internally to twelve digits.

**Errors** — When an incorrect entry is made, or the answer is beyond the range of the calculator, it will display the word "**ERROR**." To clear an error condition you must hit the **ONC** button once. At this point you must determine what caused the error and re-key the problem.

#### **Error Codes**

| DISPLAY    | ERROR TYPE                                 |
|------------|--------------------------------------------|
| OFLO       | Overflow (too large)                       |
| MATH Error | Divide by 0                                |
| DIM Error  | Dimension error                            |
| ENT Error  | Invalid entry error                        |
| TRIG Error | Trig. error (for example, tan of 1 foot)   |
| None       | Attempt to calculate stairs without enter- |
|            | ing rise <i>and</i> run                    |

**Auto-Range** — If an "overflow" is created because of an input and calculation with small units that are out of the standard seven-digit range of the display, the answer will be automatically expressed in the next larger units (instead of showing "**ERROR**") — e.g., 20,000,000 mm is shown as 20,000 m. Also applies to inches, feet and yards.

Note: If Exponential Notation is activated through the Preference Setting, the value will be shown in scientific notation (e.g., 20 million mm—2.00000 or mm).

# **AUTO SHUT-OFF**

Your calculator is designed to shut itself off after about 8-12 minutes of non-use.

# **BATTERIES**

• Construction Master Pro v3.1 (#4065) and Construction Master Pro Trig v3.1 (#4080)

Two LR-44 batteries.

Construction Master Pro Desktop v3.1 (#44080)
 One 3-Volt Lithium CR-2032 battery.

# Replacing the Battery(ies)

Should your calculator display become very dim or erratic, replace the battery(ies).

<u>Note</u>: Please use caution when disposing of your old battery, as it contains hazardous chemicals.

Replacement batteries are available at most discount or electronics stores. You may also call Calculated Industries at 1-775-885-4900.

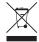

#### **Battery Replacement Instructions**

- The Hand-held Models
  - Construction Master Pro v3.1 (#4065)
  - Construction Master Pro Trig v3.1 (#4080)

To replace the batteries, slide open the battery door (at top backside of unit) and replace with new batteries. Make sure the batteries are facing positive side up.

- Construction Master Pro Desktop v3.1 (#44080):
  - (1) To remove battery door, release snap lock in slot and lift. (2) Remove the battery and replace it with a new battery, with the positive (+) side up. (3) To replace the door, slide it in at an angle and push down.

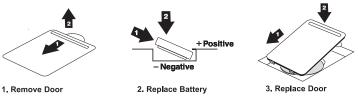

# **RESET**

If your calculator should ever "lock up," press Reset — a small hole located above the **Pitch** key (below the **Conv** key on the **Construction Master Pro Desktop**) — to perform a total reset.

# APPENDIX F — AREA/VOLUME FORMULAS

# **AREA FORMULAS**

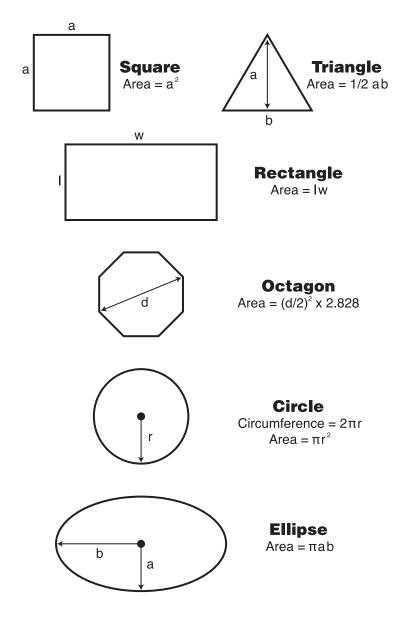

# **SURFACE AREA/VOLUME FORMULAS**

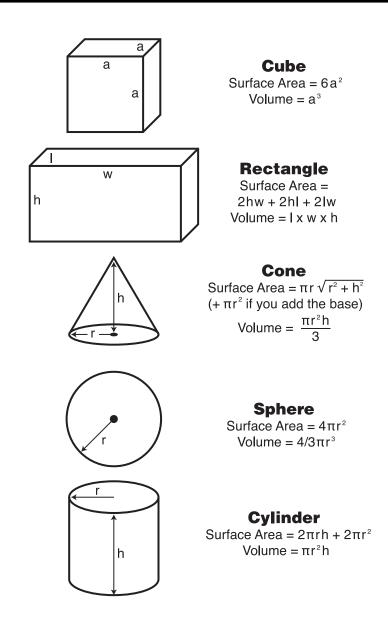

# REPAIR AND RETURN

# WARRANTY, REPAIR AND RETURN INFORMATION

# **Return Guidelines**

- Please read the *Warranty* in this User's Guide to determine if your Calculated Industries product remains under warranty before calling or returning any device for evaluation or repairs.
- **2.** If your product won't turn on, check the batteries as outlined in the User's Guide.
- **3.** If you need more assistance, please go to the website listed below.
- 4. If you believe you need to return your product, please call a Calculated Industries representative between the hours of 8:00am to 4:00pm Pacific Time for additional information and a Return Merchandise Authorization (RMA).

# WARRANTY

#### Warranty Repair Service - U.S.A.

Calculated Industries ("CI") warrants this product against defects in materials and workmanship for a period of **one (1) year from the date of original consumer purchase in the U.S.** If a defect exists during the warranty period, CI at its option will either repair (using new or remanufactured parts) or replace (with a new or remanufactured calculator) the product at no charge.

THE WARRANTY **WILL NOT APPLY** TO THE PRODUCT IF IT HAS BEEN DAMAGED BY MISUSE, ALTERATION, ACCIDENT, IMPROPER HANDLING OR OPERATION, OR IF UNAUTHORIZED REPAIRS ARE ATTEMPTED OR MADE. SOME EXAMPLES OF DAMAGES NOT COVERED BY WARRANTY INCLUDE, BUT ARE NOT LIMITED TO, BATTERY LEAKAGE, BENDING, A BLACK "INK SPOT" OR VISIBLE CRACKING OF THE LCD, WHICH ARE PRESUMED TO BE DAMAGES RESULTING FROM MISUSE OR ABUSE.

To obtain warranty service in the U.S., please go to the website.

A repaired or replacement product assumes the remaining warranty of the original product or 90 days, whichever is longer.

#### Non-Warranty Repair Service – U.S.A.

Non-warranty repair covers service beyond the warranty period, or service requested due to damage resulting from misuse or abuse.

#### Repair Service - Outside the U.S.A.

To obtain warranty or non-warranty repair service for goods purchased outside the U.S., contact the dealer through which you initially purchased the product. If you cannot reasonably have the product repaired in your area, you may contact CI to obtain current product repair information and charges, including freight and duties.

#### **Disclaimer**

CI MAKES NO WARRANTY OR REPRESENTATION, EITHER EXPRESS OR IMPLIED, WITH RESPECT TO THE PRODUCT'S QUALITY, PERFORMANCE, MERCHANTABILITY, OR FITNESS FOR A PARTICULAR PURPOSE. AS A RESULT, THIS PRODUCT, INCLUDING BUT NOT LIMITED TO, KEYSTROKE PROCEDURES, MATHEMATICAL ACCURACY AND PREPROGRAMMED MATERIAL, IS SOLD "AS IS," AND YOU THE PURCHASER ASSUME THE ENTIRE RISK AS TO ITS QUALITY AND PERFORMANCE.

IN NO EVENT WILL CI BE LIABLE FOR DIRECT, INDIRECT, SPECIAL, INCIDENTAL, OR CONSEQUENTIAL DAMAGES RESULTING FROM ANY DEFECT IN THE PRODUCT OR ITS DOCUMENTATION.

The warranty, disclaimer, and remedies set forth above are exclusive and replace all others, oral or written, expressed or implied. No CI dealer, agent, or employee is authorized to make any modification, extension, or addition to this warranty.

Some states do not allow the exclusion or limitation of implied warranties or liability for incidental or consequential damages, so the above limitation or exclusion may not apply to you. This warranty gives you specific rights, and you may also have other rights, which vary from state to state.

#### **FCC Class B**

This equipment has been certified to comply with the limits for a Class B calculating device, pursuant to Subpart J of Part 15 of FCC rules.

#### **Legal Notes**

Software copyrighted and licensed to Calculated Industries by Construction Master Technologies, LLC, 2008.

User's Guide copyrighted by Calculated Industries, Inc., 2008.

**Construction Master**® and **Calculated Industries**® are registered trademarks of Calculated Industries, Inc.

PATENT PENDING
ALL RIGHTS RESERVED
Designed in the U.S.A.

#### **Looking For New Ideas**

Calculated Industries, a leading manufacturer of special-function calculators and digital measuring instruments, is always looking for new product ideas in these areas.